# **Inward Patient Management System For Hospital**

**By**

**A .J .Antony Raj 99/As/OOI**

Dissertation submitted in partial fulfillment of the requirements for the degree of

Bachelor of Science

 $\mathbb{R}^2$ 

In

Physical Sciences Faculty of Applied Sciences Sabaragamuwa University of Sri Lanka Buttala 2003

#### **DECLARATION**

**"I certify that this dissertation dose not incorporate without acknowledgment any material previously submitted for degree or diploma in any university and to the best of my knowledge and belief it dose not contain any material previously published or written or orally communicated by another person except where due reference is made in the text"**

**A.J.Antony Raj. 99/AS/001**

Date:

**"To the best of my knowledge the above particulars are correct"**

**External Supervisor**

**T.Venugopal, IDSystems (Pvt.) Ltd. 454/12A, Piachaud Gardens, Kandy.**

**Internal Supervisor**

**E. Sithirasenan Faculty of Engineering, University of Peradeniya**

**Head of the Department**

**Dr .(Mrs) Niriaali Wickramaratne Head/Dept Physical Sciences, Faculty of Applied Science, Sabaragamuwa University of Sri Lanka.**

 $7/$ as/os Date: -

Date:

Date: 11/04  $\mathbf{a}$ S OO-

*AFFECTIONATELY DEDICATED TO MY EVER LOVING PARENTS AND TEACHERS* $\hat{\mathcal{L}}$ 

 $\ddot{\phantom{a}}$ 

#### **ACKNO W LEDG EM ENTS**

First and foremost I wish to express my deepest gratitude to my internal supervisor, E.Sithirasenan Faculty of Engineering, University of Peradeniya, Director IDSystems (Pvt.) Ltd for his assistance, encouragement, guidance and his valuable time to make this study a » success.

I express my sincere gratitude to my external supervisor T.Venugopal IDSystems (Pvt.) Ltd. Who kindly offered me industrial placement with all the facilities.

My deepest gratitude is expressed to Dr. Wickramaratne, The Dean, Faculty of Applied-Sciences, University of Sabaragamuwa and, Mrs Dr. Wickramaratne Head, Deportment of Physical Sciences, Faculty of Applied Science, University of Sabaragamuwa for guiding me towards a successful completion.

I am heavily indebted to Ms. Dilini Gunasekara, Director Singapore Informatics in Kandy Branch, who gave me invaluable support throughout my training period. I would also like to *9* extend my thanks to all the staff members including R.Prakache who were always willing to give their support and assistance to me throughout the training period.

.1 wish to pay a special tribute to my friends Dimuth, Wasanthi, Nalaka and Kunarathanam and all my colleagues, who helped me in numerous ways during my project period.

• o

Finally, I express my heart felt gratitude towards the lecturers for their co-operation throughout my study and my colleagues for their invaluable help and guidance given to me at all times.

**II**

i

#### **ABSTRACT**

This document is submitted to present the detailed description on the project, which I underwent at the work site of IDSystems (Pvt) Ltd in Kandy.I was trained under this project as a trainee developer for 5 months in partial fulfillment of the requirements for the degree of Bachelor of Science in Physical Sciences, Faculty of Applied Sciences, Sabaragamuwa University of Sri Lanka. This project is a team effort and I took part in this project from the designing of the technical specifications. At the time of preparing this document the project was completed only up to the system testing stage. The rest of the stages were documented according to the way it is expected to be completed.

The project objective is to develop *a* user-friendly Hospital Inward Management system for the private channeling hospitals based on the functional specifications given by the Suwasewane Hospital in Kandy. To achieve this objective, Classical Life Cycle/ Waterfall model was used and the below given steps were followed.

- $\sim$  Defining the requirements of the system and get the approval for it from the Hospital.
- > Designing the technical specifications (Table definitions, Table normalization)
- Develop the software

This System is making for any Hospital within changing simple operation and to use the system. It's a ready mate system the idea is E-Channeling. This system is developed as a *samba server* application in *Linux (Red hat 8.0)* with *MySql* server as the database. To developed the interfaces I used *PHP.*

»

*9*

# **TABLE OF CONTENTS**

 $\sim 10$ 

 $\sim 10^{11}$  km

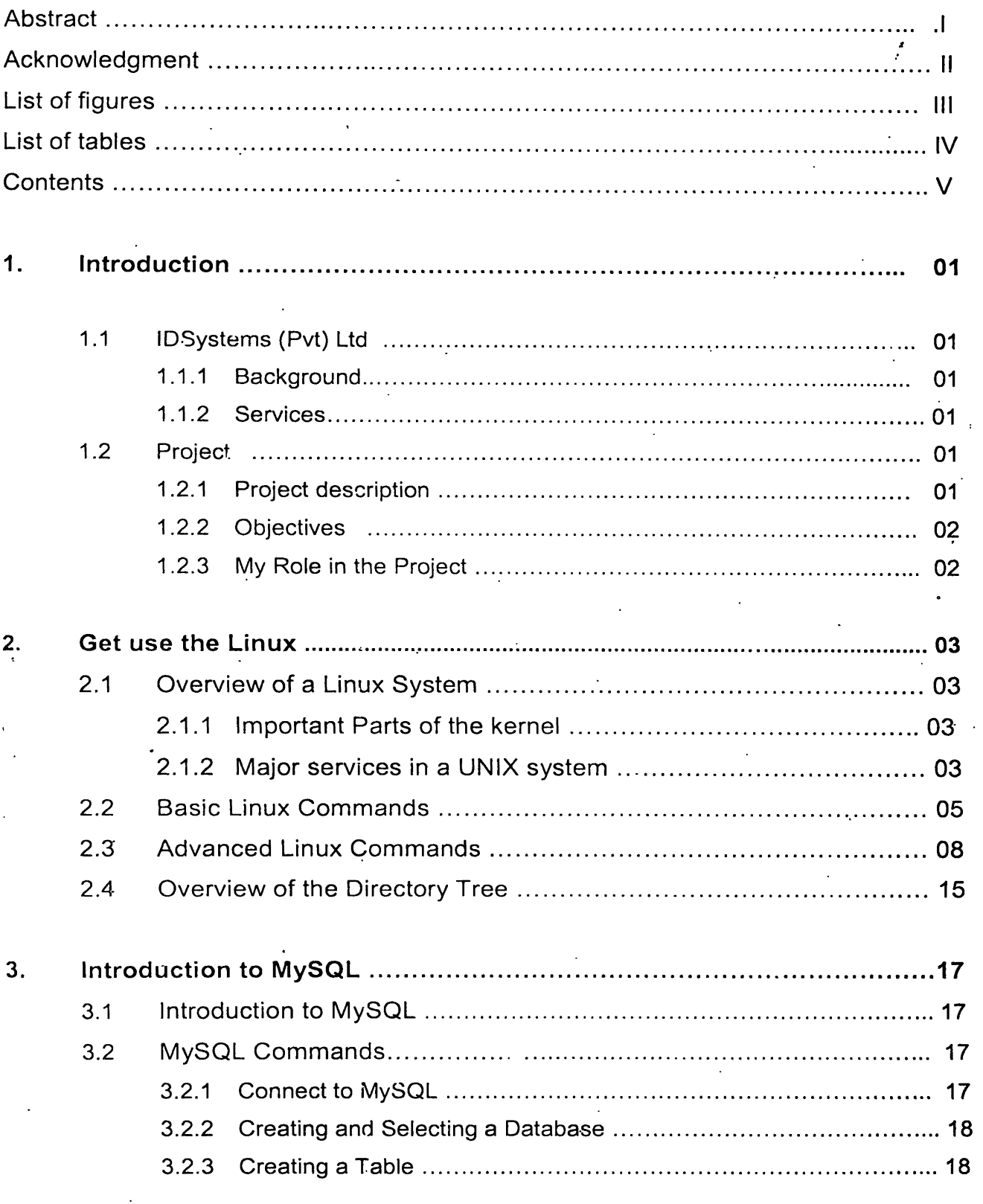

 $\omega_{\rm{in}}$ 

 $\mathcal{L}^{\pm}$ 

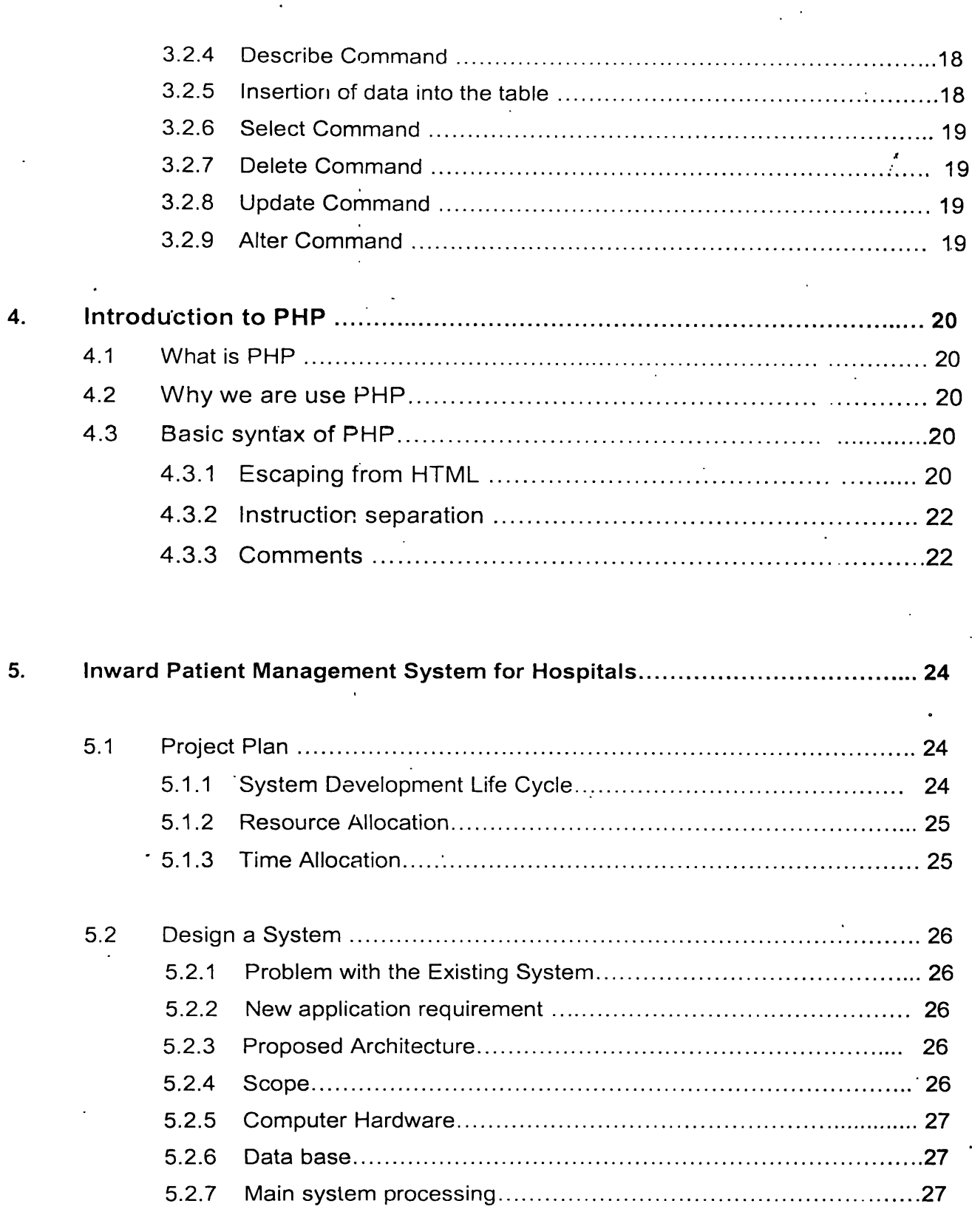

:<br>VII

 $\ddot{\cdot}$ 

l,

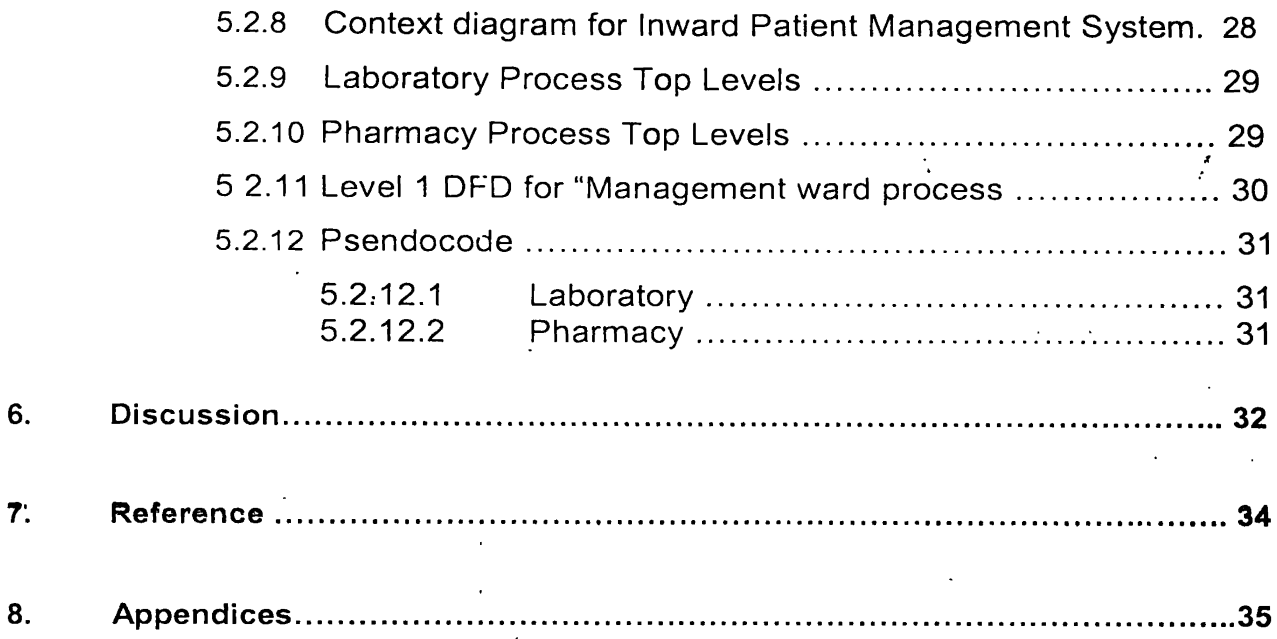

 $\ddot{\phantom{0}}$ 

 $\ddot{\phantom{0}}$ 

 $\ddot{\phantom{0}}$ 

## **LIST OF FIGURES**

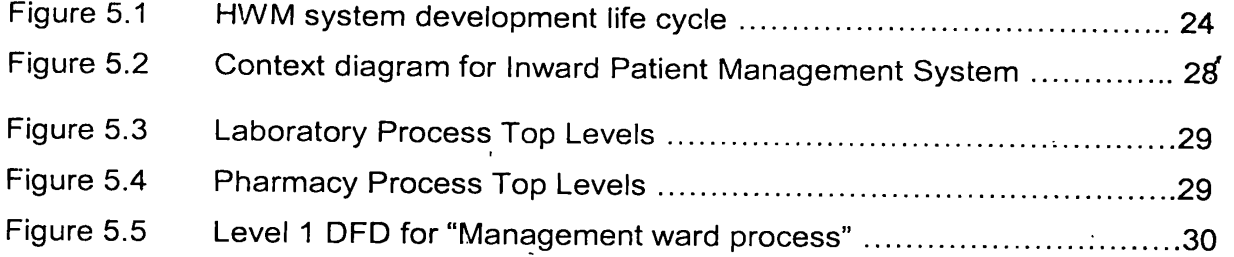

 $\ddot{\phantom{a}}$ 

 $\overline{a}$ 

 $\overline{a}$ 

 $\ddot{\phantom{0}}$ 

 $\mathbf{r}$ 

 $\sim 10^{11}$   $\mu$ 

 $\ddot{\phantom{a}}$ 

 $\mathcal{L}$ 

 $\ddot{\phantom{a}}$ 

 $\ddot{\phantom{0}}$ 

 $\ddot{\phantom{0}}$ 

 $\ddot{\phantom{a}}$ 

 $\overline{a}$ 

## **LIST OF TABLES**

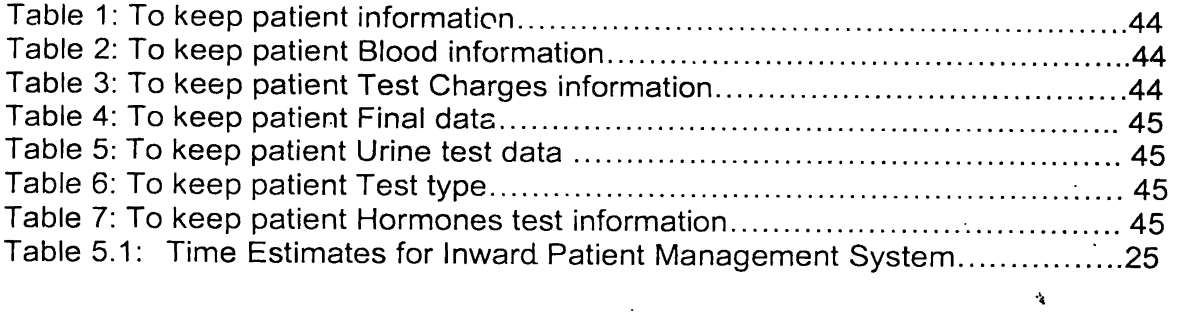

 $\mathcal{L}^{\text{max}}_{\text{max}}$  .

# **Appendices**

 $\ddot{\phantom{0}}$ 

 $\sim$ 

 $\ddot{\phantom{0}}$ 

 $\ddot{\phantom{a}}$ 

 $\mathbf{r}$  $\ddot{\phantom{a}}$ 

 $\bar{z}$ 

 $\sim 10^{-1}$ 

 $\sim 10$ 

 $\mathbb{R}^2$  .

 $\bar{\mathcal{A}}$ 

 $\ddot{\phantom{0}}$ 

 $\mathbb{Z}^2$ 

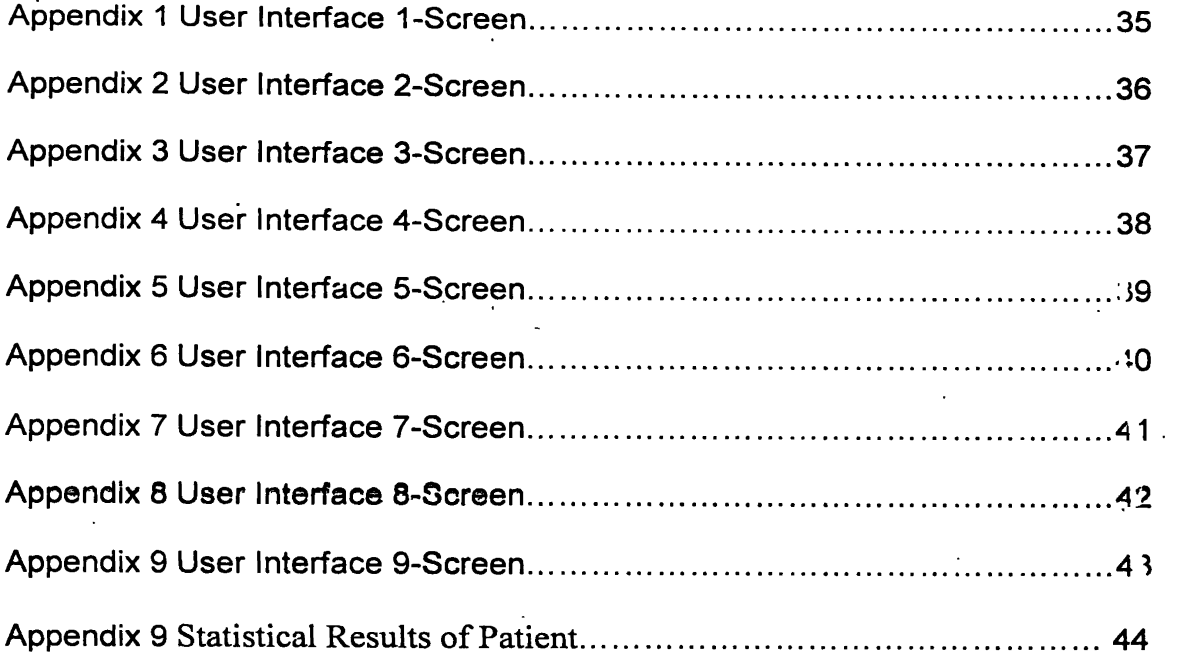

 $\ddot{\phantom{0}}$ 

 $\sim$   $\sim$ 

 $\ddot{\phantom{a}}$ 

 $\ddot{\cdot}$ 

 $\ddot{\phantom{a}}$ 

 $\ddot{\phantom{a}}$ 

V

## **1.1 IDSystems (pvt.)Ltd.**

#### **1.1.1 Background**

IDSystems (Pvt.) Ltd., commenced its operations in the soils of the Hill Capital of Sri Lanka far back in 1993, almost a decade ago where many giants failed to establish. IDS is one of the pioneers to introduce this new era of Information Technology to Kandy. It won the goodwill of many private institutions, government departments, universities and home computer users in and around Kandy.

#### **1.1.2 Services**

The prime services available at IDS are Sale of Computer systems and Accessories, Internet and E-mail services, Software development and Networking solutions. IDS provides range of assembled computers in the Pentium range and also deals with most of the popular brands like Dell, Epson, D-Link, HP etc. 4

The company is under GID certification (Genuine Intel Dealer), the certificate offered by Intel Corporation for their genuine dealers.

The service team at IDS are qualified experts in their respective fields. Friendliness, dedication and efficiency are their motto.

, o

Drop in at IDS for all your IT needs and feel the difference !

i

## **1.2 Project**

## **1.2.1 Project description**

\*

i

Hospital Private or government do not maintain patient records in a systematic way. Mustly this is done manually and in many situations these records are in this misplaced or lost.

The purpose of this project is to develop a computer software to develop keep tract of patients in hospital and to maintain these records for further reference. Also the system provides In-ward patient billing and receipting and channelling.

The system is developed keeping in mind the future trends. If provides facilities for E-commerce and intranet access.

The front-end of the software is developed using HTML and Java scripts. The back-end used PHP and MySQL is used to maintain and administer the databases finally the <sup>1</sup> development is done on the Linux platform.

## 1.2.2 Objectives

The following have been identified as main objective of this project.

1. To provide a user-friendly solution to a Hospital where users of the system are not very much computer literate.

2. To develop the application with minimum resources and in a minimum time framc.

3. We was using PHP, because it has some greater advantages

- *>* Simplicity.
- $\angle$  An almost natural way of using databases.
- $\blacktriangleright$  Platform independence.

### **1.2.3 My Role in the Project**

When I joined the project it was already started and data collection part was being done. I was put in to a team of three.

My major involvements were data base creation, designing of user interfaces using PHP and data Flow diagrams. From them creation of databases were handled almost single handed by me.

But before getting in to the project full time I was asked to be thorough in MySQL and PHP by referring books and getting expertise help. As I was involved in the project I got the opportunity to get the knowledge of other areas about the project such as networking. Further I did my best to the team and the project as much as I could.

## **2 Get use the Linux**

## **2.1 Overview of a Linux System**

- A UNIX operating system (OS) consists of a *kernel* and some *system programs.*There are also some for doing work.
- The *kernel* is the heart of the OS. It keeps track of the files on the disk, starts programs and runs them concurrently, assigns memory and other resources to various processes, receives packets from and sends packets to the network and soon.

## **2.1.1 Important Parts of the kernel**

The Linux kernel consists of several important parts:

- process management
- memory management
- hardware device drivers
- file system drivers
- Network management, and various other bits and pieces.

#### **2.1.2 Major services in a UNIX system**

• init

i

i

The single most important service in a UNIX system is provided by init. init is started as the first process of every UNIX system, as the last thing the kernel does when it boots. When init starts, it continues the boot process by doing various startup chores (checking and % counting file systems, starting daemons, etc).

**•** Logins from terminals

Logins from terminals (via serial lines) and the console (when not running X) are provided by the getty program, init starts a separate instance of getty for each terminal.

• Syslog

The kernel and many *system programs* produce error, warning, and other messages. It is often important that these messages can be viewed later, even much later, so they should be written to a file. The program doing this is syslog.

• cron and at

Each user can have a crontab file, where she lists the commands she wishes to execute and the times they should be executed. The **cron** daemon takes care of starting the commands when specified.

The **at** service is similar to**-cron,** but it is once only: the command is executed at the given time, but it is not repeated.

#### • Graphical user interface

The graphical environment primarily used with Linux is called the X V 'indow System (X for short). X also does not implement a user interface; it only implements a window system, i.e., tools with which a graphical user interface can be implemented. Some popular window managers are: fvwm, icewm, blackbox and windowmaker. There are also two *x* popular desktop managers, KDE and Gnome.

• Networking

UNIX operating systems have many networking features. Most basic services (filesystems, printing, backups, etc) can be done over the network. This can make system administration easier, since it allows centralised administration, while still reaping in the benefits of microcomputing and distributed computing, such as lower costs and better fault i tolerance.

#### • Network logins

Network logins work a little differently than normal logins. There is a separate physical serial line for each terminal via which it is possible to log in. For each person logging in via the network, there is a separate virtual network connection, and there can be any number of these.

• Network file systems

With a network file system any file operations done by a program on one machine are sent over the network to another computer. This fools the program to think that all the files on the other computer are actually on the computer the program is running on. This makes information sharing extremely simple, since it requires no modifications to programs.

• Mail

The mail system consists of many programs. The delivery of mail to local of remote mailboxes is done by one program (the *mail transfer agent* (MTA), e.g., sendmail or **smail),** while the programs users use are many and varied *(mail user agent* (MUA), e.g., **pine, mutt** or elm). The mailboxes are usually stored in /var/spool/mail.

• Printing

The print queue software also *spools* the printouts on disk, i.e., the text is kept in a file while the job is in the queue. This allows an application program to spit out the print jobs quickly to the print queue software; the application does not have to wait until the job is actually printed to continue.

• The filesystem layout

The filesystem is divided into many parts; usually along the lines of a root filesystem with /bin, /lib, /etc, /dev, and a few others; a /usr filesystem with programs and unchanging 'data; a /var filesystem with changing data (such as log files); and a /home filesystem for

**4**

everyone's personal files. Depending on the hardware configuration and the decisions of the system administrator, the division can be different; it can even be all in one filesystem.

## **2.2 Basic Linux Commands**

All of UNIX is case sensitive. A command with even a single letter's capitalization altered is \* \* considered to be a completely different command. The same goes for files, directories, configuration file formats, and the syntax of all native programming languages.

 $\mathsf{ls}$ 

List the information about the FILES.

**Is -a**

The -a option means to list *all* files as well as hidden files.

**Ls -I**

Which lists the contents in *long* format?

**• cp**

«

The command cp stands for *copy.* It duplicates one or more files. The format is cp <file> <newfile> ·

**• cd**

The cd command is used to take you to different directories.

**• mkdir**

Creates a new directory.

Eg:

mkdir foo

cd foo .<br>.

**• pwd •**

The command pwd stands for *present working directory* (also called the *current directory)* t and tells what directory you are currently in.

**• rm**

To remove (i.e., erase or delete) a file, use the command rm < lename>.

**• rmd+f**

To remove a directory, use the command rmdir <dir>.

Note that you cannot remove a directory unless it is empty. To remove  $\alpha$  directory as well as any contents it might contain, use the command rm -R <dir>.

**• mv**

The mv command is used to move files and directories. It really just renames a file to a different directory.

Eg: mv apple.txt foo/orange.txt

5

**• man**

The command man <command> displays help on a particular topic and stands for *manual.*

**• cat**

cat <filename> [<filename> ...]

Writes the contents of all the files listed to the screen, cat can join a lot of files together with cat <filename> <filename> ... > <newfile>. The file <newfile> will be an end-onend *concatenation* of all the files specified.

**• clear**

Erases all the text in the current terminal.

• df

Stands for *disk free* and tells you how much free space is left oh yoi r system.

**• du**

du <directory>

Stands for *disk usage* and prints out the amount of space occupied hy a directory.

**• head**

head [-n <lines>] <filename>

Prints the first <lines> lines of a file or 10 lines if the -n option is not given

• wc

wc [-c] [-w] [-I] <filename>

Counts the number of bytes (with -c for character), or words (with -w), or lines (with - I) in a file.

**• whoam**

Prints your login name. **<sup>i</sup>**

**• grep**

grep [options] <pattern> <filename>

grep -n <pattern> <filename>

shows the line number in the file where the word was found,

grep -< num > < pattern > < filename >

prints out <num> of the lines that came before and after each of the lines in which the word was found.

grep -A <num> <pattern> <filename>

prints out <num> of the lines that came After each of the lines in which the word was found.

grep - E < num > < pattern > < filename >

prints out <num> of the lines that came Before each of the

lines in which the word was found.

#### • find

the find command is used to search for files.

Eg: find ./ -name foo\*.c -print

#### grep -< num > < pattern > < filename >

prints out <num> of the lines that came before and after each of the lines in which the word was found.

#### grep -A <num> <pattern> <filename>

prints out <num> of the lines that came After each of the lines in which the word was found.

#### grep -B <num> <pattern> <filename>

prints out <num> of the lines that came Before each of the

lines in which the word was found.

### **• find**

the find command is used to search for files.

i

Eg: find ./ -name foo\*.c -print

**• chmod** <sup>v</sup>

chmod command is used to change the permissions of a file. It's usually use  $\sharp$  as follows: chmod [-R] [u|g|o|a][+|-][r|w|x|s|t] <file>

For example,

chmod u+x myfile

adds executé permissions for the user of myfile.

**• date**

Prints out the current date and time.

**• ps**

List Running Processes.

**• stat**

To get a complete listing of the file's permissions.

#### **free**

i

Prints out available free memory. You will notice two listings: swap space and physical memory. i

#### **' • less**

With less, you can use the arrow keys to page up and down through the file.

**• tar**

When many files are packed together into one, this packed file is called an *archive*. Usually archives have the extension .tar, which stands for *tape archive.*

To *create* an archive of a directory, use the tar command:

### tar -c -f <filename> <directory>

Create a directory with a few files in it, and run the tar command to back it up. A file of <filename> will be created. You can also use the *verify* option (see the man page) of the tar command to check the integrity of <filename>. Now remove the directory, and then restore it with the *extract* option of the tar command:

tar -x -f <filename>

**• vi**

To edit a text file.

**• exit**

To logout from the current login.

#### **2.3 Advanced Linux Commands**

#### **Device Files**

#### **The MAKEDEV Script**

Most device files will already be created and will be there ready to use after you install your Linux system. If by some chance you need to create one which is not provided then you should first try to use the MAKEDEV script.

# /dev/MAKEDEV-v ttySO

create ttySO c 4 64 root:dialout 0660

This will create the device file /dev/ttySO with major node 4 and minor node 64 as a character device with access permissions 0660 with owner root and group dialout.

ttySO is a serial port. The major and minor node numbers are numbers understood by the kernel. The kernel reters to hardware devices as numbers, this would be very difficult for us to remember, so we use filenames. Access permissions of 0660 means read and write permission for the owner (root in this case) and read and write permission for members of ' the group (dialout in this case) with no access for anyone else.

#### **The mknod command**

MAKEDEV is the preferred way of creating device files which are not present. However sometimes the MAKEDEV script will not know about the device file you wish to create This is where the mknod command comes in. In order to use **mknod** you need to know the major and minor node numbers for the device you wish to create. **I**

The devices.txt file in the kernel source documentation is the canonical source of this information.

To take an example, let us suppose that our version of the **MAKEDEV** .script does not know how to create the /dev/ttySO device file. We need to use **mknod** to create it. **We** know from looking at the devices.txt file that it should be a character device with major number 4 and minor number 64. So we now know all we need to create the file.

# mknod /dev/ttyS0 c 4 64 # chown root.dialout /dev/ttySO **# chmod 0644 /dev/ttySO** # Is -I /dev/ttySO crw-rw— 1 root dialout 4, 64 Oct 23 18:23 /dev/ttySO

#### Formatting

*Formatting* is the process of writing marks on the magnetic media that are used to mark tracks and sectors.

Floppies are formatted with fdformat. The floppy device file to use is given as the parameter. For example, the following command would format a high density, 3.5 inch floppy a in the first floppy drive:

\$ fdformat /dev/fd0H1440

Double-sided, 80 tracks, 18 sec/track. Total capacity 1440 kB.

The badblocks command can be used to search any disk or partition for bad blocks (including a floppy). It does not format the disk, so it can be used to check even existing filesystems. The example below checks a 3.5 inch floppy with two bad blocks. v

\$ badblocks /dev/fd0H1440 1440

#### Filesystems

#

A *filesystem* is the methods and data structures that an operating system uses to keep track of files on a disk or partition; that is, the way the files are organized on the disk.

« \*

Most UNIX filesystem types have a similar general structure, although the exact i details vary quite a bit. The central concepts are *superblock, inode, data block, directory* \* « *block,* and *indirection block.*

*9*

ż,

The superblock contains information about the filesystem as a whole, such as its size (the exact information here depends on the filesystem). An inode contains all information about a file, except its name.

The name is stored in the directory, together with the number of the inode. A directory entry consists of a filename and the number of the inode which represents the file. The inode *j t* contains the numbers of several data blocks, which are used to store the data in the file.

Linux supports several types of filesystems. As of this writing the most important ones are:

i

#### *minix*

The oldest, presumed to be the most reliable, but quite limited in features (some time stamps are missing, at most 30 character filenames) and restricted in capabilities (at most 64 MB per filesystem).

#### *xia*

A modified version of the minix filesystem that lifts the limits on the filenames and filesystem sizes, but does not otherwise introduce new features. It is not very popular, but is reported to work very well.

#### *ext2*

The most featured of the native Linux filesystems, currently also the most popular one. It is designed to be easily, upwards compatible, so that new versions of the filesystem code do not require re-making the existing filesystems.

In addition, support for several foreign filesystem exists, to make it easier to exchange files with other operating systems.

*dos, vfat, iso9660, nfs, smbfs*

#### Creating a filesystem ·

Filesystems are created, i.e., initialised, with the mkfs command. There is actually a separate program for each filesystem type, mkfs is just a front end that runs the appropriate program depending on the desired filesystem type. The type is selected with the -t fstype option.

The programs called by mkfs have slightly different command line interfaces. The common and most important options are summarized below; see the manual pages for more.

#### *-1 fstype*

Select the type of the filesystem.

«

**-c**

Search for bad blocks and initialise the bad block list accordingly.

#### **- /** *filename*

Read the initial bad block list from the name file.

To create an ext2 filesystem on a floppy, one would give the following commands:

```
$ fdformat -n /dev/fd0H1440
```
Double-sided, 80 tracks, 18 sec/track. Total capacity

1440 kB.

Formatting ... done

```
$ badblocks /dev/fd0H1440 1440 >bad-blocks
```
\$ mkfs -t ext2 -I bad-blocks /dev/fd0H1440

```
mke2fs 0.5a, 5-Apr-94 for EXT2 FS 0.5, 94/03/10
```
360 inodes, 1440 blocks

72 blocks (5.00%) reserved for the super user

```
First data block=1
```
Block size=1024 (log=0)

Fragment size=1024 (log=0)

1 block group

"8192 blocks per group, 8192 fragments per group

360 inodes per group \*

Writing inode tables: done

Writing superblocks and filesystem accounting information:

```
done
```
\$

## **Mounting and unmounting**

Before one can use a filesystem, it has to be mounted. The operating system then does various bookkeeping things to make sure that everything works. Since all files in UNIX are in a single directory tree, the mount operation will make it look like the contents of the new filesystem are the contents of an existing sub-directory in some already mounted filesystem.

• The mounts could be done as in the following example:

\$ mount /dev/hda2 /home  $\vert \cdot \vert$ 

\$ mount /dev/hda3 /usr

11

The mount command takes two arguments. The first one is the device file corresponding to the disk or

partition containing the filesystem. The second one is the directory below which it will be mounted.

Linux supports many filesystem types, mount tries to guess the type of the filesystem. You. can also use the -t fstype option to specify the type directly; this is sometimes necessary, since the heuristics **mount** uses do not always work. For example, to mount an **MS-DOS** floppy, you could use the following command:

\$ mount -t msdos /dev/fdO /floppy

When a filesystem no longer needs to be mounted, it can be unmounted with **umount. umount** takes one argument: either the device file or the mount point.

\$ umount /dev/hda2

\$ umount / usr

I

## **Checking filesystem integrity with fsck**

Most systems are setup to run fsck automatically at boot time, so that any errors are detected (and hopefully corrected) before the system is used.

fsck must only be run on unmounted filesystems, never on mounted filesystems (with the o exception of the read-only root during startup). This is because it accesses the raw disk, and can therefore modify the filesystem without the operating system realizing it. There *will* be trouble, if the operating system is confused. **i**

It can be a good idea to periodically check for bad blocks. This is done with the **badblocks** command. It outputs a list of the numbers of all bad blocks it can find. This list can be fed to fsck to be recorded in the filesystem data structures so that the operating system won't try to use the bad blocks for storing data.

The following example will show how this could be done.

#### \$ badblocks /dev/fd0H1440 1440 >bad-blocks

#### \$ fsck -t ext2 -I bad-blocks /dev/fd0H1440

Parallelising fsck version 0.5a (5-Apr-94)

e2fsck 0.5a, 5-Apr-94 for EXT2 FS 0.5, 94/03/10

Pass 1: Checking inoces, blocks, and sizes

Pass 2: Checking directory structure

Pass 3: Checking directory connectivity

Pass 4: Check reference counts. Pass 5: Checking group summary information. /dev/fd0H1440: \*\*\*\*\* FILE SYSTEM WAS MODIFIED \*\*\*\*\* . /dev/fd0H1440: 11/360 files, 63/1440 blocks

## **Fighting fragmentation**

When a file is written to disk, it can't always be written in consecutive blocks. A file that is not stored in consecutive blocks is *fragmented.*

It takes longer to read a fragmented file, since the disk's read-write head will have to move nore. It is desirable to avoid fragmentation, although it is less of a problem i. a system with a good buffer cache with read-ahead.

Ext2 effectively always allocates the free block that is nearest to other blocks in a file. For ext2, it is therefore seldom necessary to worry about fragmentation. There is a program for defragmenting an ext2 filesystem called, strangely enough, defrag

#### Boots And Shutdowns

During bootstrapping, the computer first loads a small piece of code called the *bootstrap loader,* which in turn loads and starts the operating system. The bootstrap loader is usually stored in a fixed location on a hard disk or a floppy.

#### The boot process

**\***

The boot sector contains a small program (small enough to fit into one sector) whose t *t* responsibility is to read the actual operating system from the disk and start it. On a Linux 'boot floppy, there is no filesystem, the kernel is just stored in consecutive sectors, since this simplifies the boot process. It is possible, however, to boot from a floppy with a filesystem, by using LILO, the Linux LOader.

When booting with LILO, it will normally go right ahead and read in and boot the default kernel. It is also possible to configure LILO to be able to boot one of several kernels, or even other operating systems than Linux, and- it is possible for the user to choose which kernel or operating system is to be booted at boot time.

LILO can be configured so that if one holds down the **alt, shift,** or **Ctrl** key at boot time (when LILO is loaded), LILO will ask what is to be booted and not boot the default right away. Alternatively, LILO can be configured so that it will always ask, with an optional timeout that will cause the default kernel to be booted.

13

o

With LILO, it is also possible to give a *kernel command line argument,* after the name of the kernel or operating system.

## **More about shutdowns**

It is important to follow the correct procedures when you shut down a Linux system. If you fail do so, your filesystems probably will become trashed and the files probably will become, scrambled. This is because Linux has a disk cache that won't write things to disk at once, but only at intervals. This greatly improves performance but also means that if you just turn off the power at a whim the cache may hold a lot of data and that what is on the disk may not be a fully working filesystem (because only some things have been written to the disk).

Another reason against just flipping the power switch is that in a multi-tasking system there can be lots of things going on in the background, and shutting the power can be quite disastrous. By' using the proper shutdown sequence, you ensure that all background processes can save their data.

If your system has many users, use the command shutdown -h +time nessage, where time is the time in minutes until the system is halted, and message is a short explanation of why the

fluid and the contract of the contract of the contract of the contract of the contract of the contract of the

o.

system is shutting down.

# shutdown -h +10 'We will install a newdisk. System should  $\ge$  be back on-line in three hours.'

**#** i

This will warn everybody that the system will shut down in ten minutes, and that they'd better 'get lost or lose data.

When the real shutting down starts after any delays, all filesystems (except the root one) are unmounted, user processes (if anybody is still logged in) are killed, daemons are shut down, all filesystem are unmounted, and generally everything settles down.

## **2.4 Overview of the Directory Tree**

\*

×.

The full directory tree is intended to be breakable into smaller parts, each capable of being on its own disk or partition.

• \*

The major parts are the root (/), /usr, /var, and /home filesystems. Each part has a different purpose. The directory tree has been designed so that it works, well in a network of Linux machines which may share some parts of the filesystems over a read-only device (e.g., a CD-ROM), or over the network with NFS.

home bin proc usr boot lib dev etc tmp mnt var lib lock run spool tmp lib man doc bin ftp sith httpd

- The root filesystem is specific for each machine (it is generally storeo on a local disk, although it could be a ram disk or network drive as well) and contains the files that are necessary for booting the system up, and to bring it up to such a state that the other filesystems may be mounted.
- The /usr filesystem contains all commands, libraries, manual pages, and otherunchanging files needed during normal operation. No files in /usr should be specific for any given machine, nor should they be modified during normal use.
- The /var filesystem contains files that change, such as spool directories (for mail, news, printers, etc), log files, formatted manual pages, and temporary files. Traditionally everything in /var has been somewhere below /usr, but that made it impossible to mount /usr read-only.

• The /home filesystem contains the users' home directories, i.e., all the real data on the system. Separating home directories to their own directory tree or filesystem makes backups easier; the other parts often do not have to be backed up or at least not as often as they seldom change. A big /home might have to be broken across several filesystems, which requires adding an extra naming level below /home, for *9* example /home/students and /home/staff.

## **3 Introduction to MySQL**

## **3.1 Introduction to MySQL**

The database has become an integral part of almost every human's life. Without it, many things we do would become very tedious, perhaps impossible tasks.

Banks, universities, and libraries are three examples of organizations that depend heavily on some sort of database system. On the Internet, search engines, online shopping, and even the website naming convention (http://www...) would be impossible without the use of a database. A database that is implemented and interfaced on a computer is often termed a database server.

- One of the fastest SQL (Structured Query Language) database servers currently on the market Is the MySQL server.
- The capabilities range across a number of topics, including the following:
	- Ability to handle an unlimited number of simultaneous users.
	- Capacity to handle 50,000,000+ records.
	- Very fast command execution, perhaps the fastest to be found on the market.
	- Easy and efficient user privilege system

### **3.2 MySQL Commands**

#### **3.2.1 Connect to MySQL.**

This involves the insertion of the hostname, username and password given specifically for MySQL use.

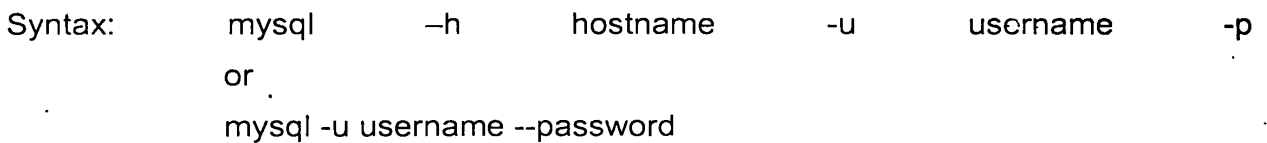

The user will then be prompted for a password If that works, you should see some introductory information followed by a mysql> prompt:

Shell> mysql -h host -u user -p

Enter password: \*\*\*\*\*\*\*\* .

Welcome to the MySQL monitor. Commands end with;

or  $\mathcal{Q}$ .

Your MySQL connection id is 459 to server version:

3.22.20a-log

17

o

Type'help'for help.

«

Mysql>

The prompt tells you that mysql is ready for you to enter commands.

## **3.2.2 Creating and Selecting a Database**

- Mysql> CREATE DATABASE database name
- Your database needs to be created only once, but you must select it for use each time you begin a mysql session. You can do this by issuing a USE statement.

 $\blacksquare$  . The set of the set of the set of the set of the set of the set of the set of the set of the set of the set of the set of the set of the set of the set of the set of the set of the set of the set of the set of the

Mysql> USE database base

Database changed<sup>'</sup>,

## **3.2.3 Creating a Table**

Mysql>CREATE TABLE test (

>name VARCHAR(15),

>email VARCHAR(25),

>phone number INT,

>ID INT NOT NULL AUTO INCREMENT,

> PRIMARY KEY (ID) );

Query OK, 0 rows affected (0.10 sec) Mysql>

## **3.2.4 Describe Command**

To verify that your table was created the way you expected,

Use a DESCRIBE statement:

Mysql> DESCRIBE test,

## **3.2.5 Insertion of data into the table**

Mysqt> INSERT INTO test (name, email, Mysql> phone\_number) VALUES Mysql> ('Bunny', 'carrots@devshed.com', Mysql> 5554321); Query OK, 1 row affected (0.02 sec)

o

### **3.2.6 Select Command**

SELECT what\_to\_select FROM which table WHERE

conditions\_to\_\_satisfy

Mysql> SELECT \* FROM test

Mysql> WHERE name = 'Bugs';

## **3.2.7 Delete Command**

Mysql> DELETE FROM test

Mysql> WHERE name = 'Bugs Bunny';

## **3.2.8 Update Command**

Mysql> UPDATE test SET name = 'Duck'

**Mysql> WHERE name** *~* **'Bunny**

### **3.2.9 Alter Command**

Rename the tabfe

Mysql> ALTER table test RENAME mytest;

Add a column

Mysql> ALTER table mytest ADD birthday DATE;

Modify a column

Mysql> ALTER table mytest CHANGE

Mysql> name newname VARCHAR (25);

Delete a column

Mysql> ALTER table mytest DROP newname

## **4 Introduction to PHP**

## **4.1 What is PHP?**

PHP (recursive acronym for "PHP: Hypertext Preprocessor") is a widely-used Open Source general-purpose scripting language that is especially suited for Web development and can be embedded into HTML.

Example. 1 An introductory example

```
<html><heaci>
          <c i 11 e> E xamp 1 e < / 1 it. 1 e>
     </head>
     <body>
          <?php
          echo "Hi, I'm a PHP script!";
     </bocly>
</html>
```
## **4.2 Why we are use PHP**

Working under the Linux platform, we can work with Python, Pearl, Java but PHP is simplest and powerful language.PHP is widely used as open source general purpose scripting language. That is specially suited for web development and can be embedded into HTML.Using HTML we can not create a dynamic pages, but using PHP can create dynamic pages.PHP is server-side scripting, so we can do anything any other CGI program can do. Such as collect from data, generate dynamic page content, send and receive cookies.PHP is also command line scripting and writing client-side GUI applications.

PHP is support for wide range of databases. Such as,

i

1

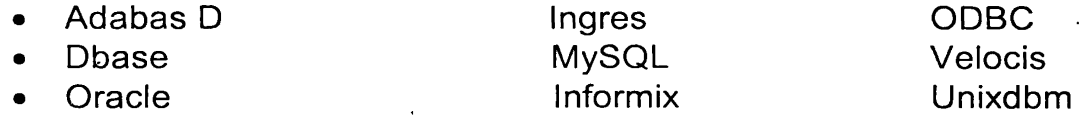

## **4.3 Basic syntax of PHP**

### **4.3.1 Escaping from HTML**

When PHP parses a file, it simply passes the text of the file through until it encounters one of the special tags which tell it to start interpreting the text as PHP code. The parser then executes all the code it finds, up until it runs into a PHP closing tag, which tells the parser to just start passing the text through again. This is the mechanism which allows you to embed PHP code inside HTML: everything outside the PHP tags is left utterly alone, while everything inside is parsed as code.

There are four sets of tags which can be used to denote blocks of PHP code. Of these, only two (<?php. . .?> and <script language="php">. . .</script>) are always available; the others can be turned on or off from the php.ini configuration file. While the short-form tags and ASP-style tags may be convenient, they are not as portable as the longer versions. Also, if you intend to embed PHP code in XML or XHTML, you will need to use the <?php. . .?> form to conform to the XML.

The tags supported by PHP are:

## **Example 5-1. Ways of escaping from HTML**

1.  $\leq$ ? echo ("this is the simplest, an SGML processing instruction\n"); ?> <?= expression ?> This is a shortcut for "<? echo expression ?>"

2. <?php echof'if you want to serve XHTML or XML documents, do like this\n"); ?>

3. <script language="php"> echo ("some editors (like FrontPage) don't like processing instructions");

</script>

4. <% echo ("You may optionally use ASP-style tags"); %>

The first way is only available if short tags have been enabled. This can be done via the **short** tags() function (PHP 3 only), by enabling the short open tag configuration setting in the PHP config file, or by compiling PHP with the --enableshort-tags option to **configure.**

Again, the second way is the generally preferred method, as it allows for the the use of PHP in XML-conformant code such as XHTML.

The fourth way is only available if ASP-style tags have been enabled using the asp tags configuration setting.

**Note:** Support for ASP-style tags was added in 3.0.4.

The closing tag for the-block will include the immediately trailing newline if one is present. Also, the closing tag automatically implies a semicolon; you do not need to have a semicolon terminating the last line of a PHP block.

*x*

PHP allows you to use structures like this:

## Example 5-2. Advanced escaping

```
<?php
if ($expression) {
   ?>«
   <strong>This is true.</strong>
   <?php
} else {
   ?>
   <strong>This is false.</strong>
   <?php
\mathcal{E}
```
This works as expected, because when PHP hits the ?> closing tags, it simply starts outputting whatever it finds until it hits another opening tag. The example given here is contrived, of course, but for outputting large blocks of text, dropping out of PHP parsing mode is generally more efficient than sending all of the text through echo() or print() or somesuch.

## 4.3.2 Instruction separation

Instructions are separated the same as in C or Perl - terminate each statement with *a* semicolon. i

The closing tag (?>) also implies the end of the statement, so the folic wing are equivalent:

```
<?php
    echo "This is a test";
?>
```
 $\langle$ ?php echo "This is a test" ?>

## **\* 4.3.3 Comments**

PHP supports 'C', 'C++' and UNIX shell-style comments.

l

1

For example:

, <?php

o

echo "This is a test"; // This is a one-line c++ style comment /\* This is a multi line comment yet another line of comment \*/ echo "This is yet another test";

echo "One Final Test"; # This is shell-style style comment

 $2>$ 

The "one-line" comment styles actually only comment to the end of the line or the current block of PHP code, whichever comes first.

i

23

<h1>This is an <?php # echo "simple";?> example.</h1> <p>The header above will say This is an example'.

You should be careful not to nest 'C' style comments, which can happen when commenting out large blocks.

<?php

/\*

 $\star$ / ?>

echo "This is a test"; *t\** This comment will cause a problem \*/

i

# **5.1 Project Plan**

\*

## **5.1.1 System Development Life Cycle**

The tasks involved in the development of the Hospital In ward patient management System (HWM) are given in the diagram below. It defines the steps involved in "he project, and IDSystems, deliverables and approval points during the project life cycle. Each of the tasks is described in details in the following chapters.

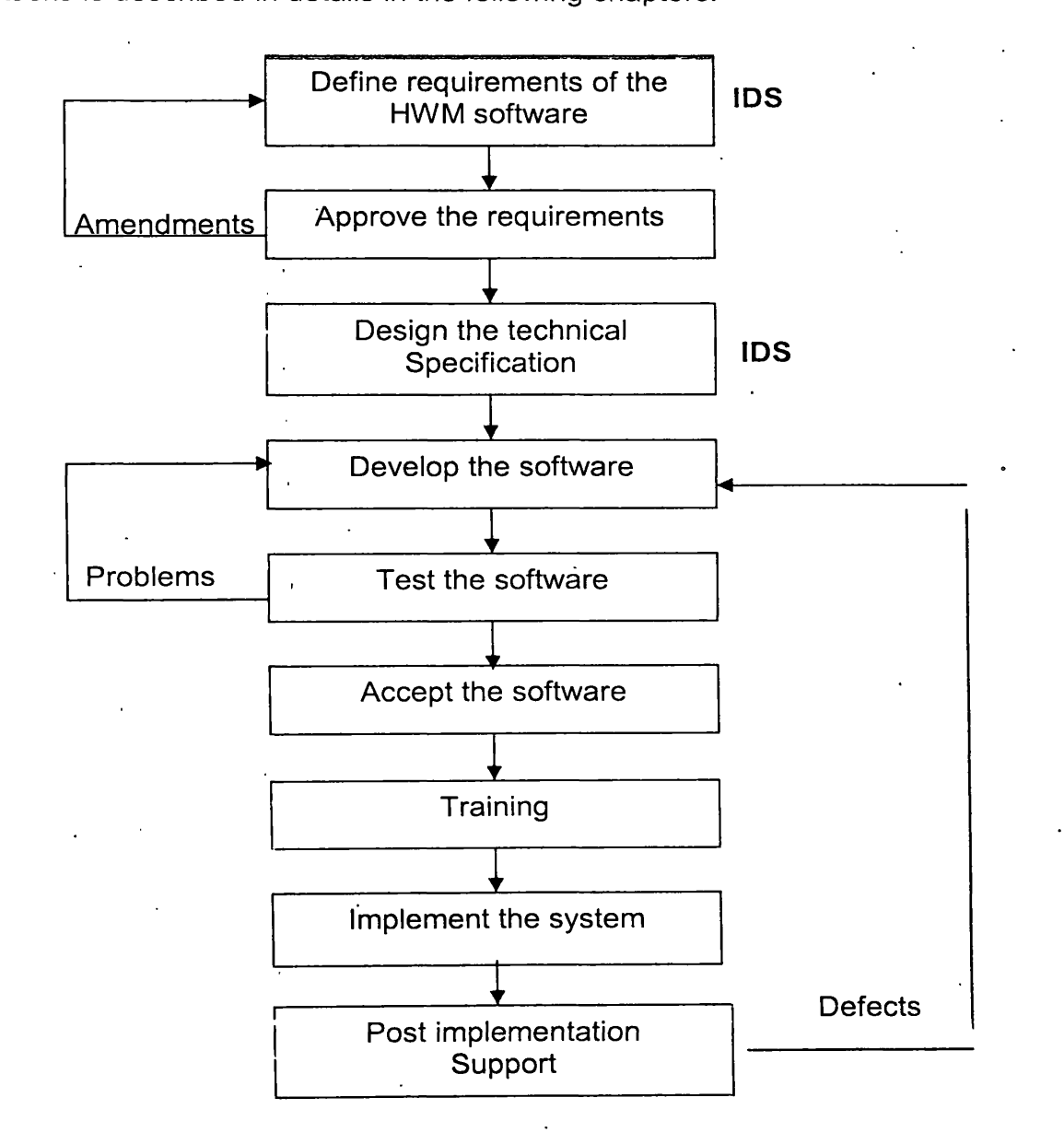

Figure **5.1 HWM system development life cycle**

## **5.1.3 Resource Allocation**

The project team consist of the following personals

• Project manager/ System Designer

 $\mathbb{R}$ 

- Technical Designer
- Senior programmer
- Two trainee programmers
- **•** Crystal Report trainee

**i**

## **5.1.4 Time Allocation**

Time allocation for each task of the system was estimated in *'Man Days'* which implies the number of days needed for an individual to complete a certain task.

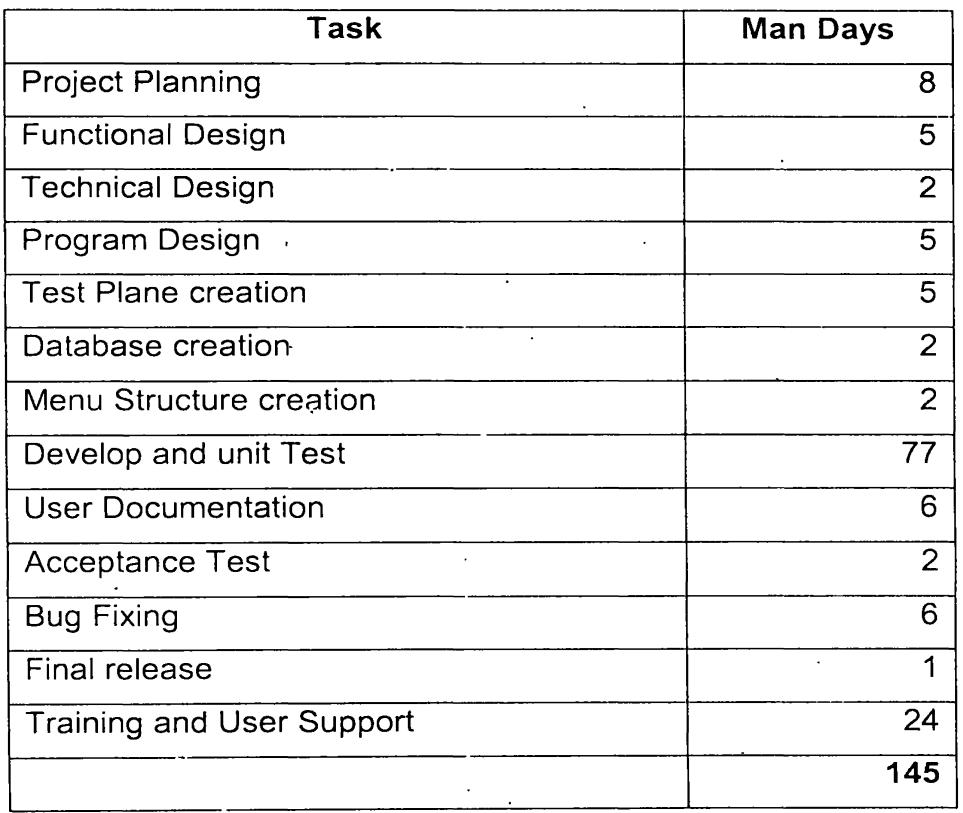

## **Table 5.1 Time Estimates for Inward Patient Management System**

# **5.2 Design a System**

## **5.2.1 Problem with the Existing System**

Following are some of the main problems with the existing system.

- *V* There is no proper way of patient information collecting.
- *"r* Difficult to save pass patient records.
- $\geq$  Difficult to prepare final settlement bill.
- $\angle$  Difficult to mange financial documents.

#### **5.2.1 New application requirement**

Using Linux server and making appropriate network system. This power full server to handle the data base system smoothly.

The entire patients are listed within the Patient id.

#### **5.2.3 Proposed Architecture**

- *V* The technology solution is specified in 4 sections.
- > Network and communication infrastructure.

 $\pm$  7

 $\angle$  System Software, consisting of the operating system.

i

- > Computer Hardware.
- > Database system.

#### **5.2.4 Scope**

**i**

The project is to study the hospital inward patient management and ident y the existing drawbacks, identify the new requirements and re-engineer and come up with the new proposal for a new system.

Designing the new database structure using Mysql and the network layout ccme under the scope of this project. There for a network solution to inter connect of the comp iters with the other components would be proposed. And an overall databases structure would be proposed as well.

#### **5.2.5 Computer Hardware**

Major requirements for Linux server. Other client servers can be connecting using 1 el-net.

#### **5.2.6 Data base**

The database will be MySql, becauseit'sveryfast, multithreaded, multi-userandrobut.SQL (Structured Query Language) database Server, MySql is data base management system.MySql is a relational database management system. It means the relational database store in a separate table rather than putting all data in one big store room. This add speed and flexibility.MySql is open source software .It's mean possible for anyone to use and modify.

The connectivity, speed and security make MySql highly suited for accessing databases on the internet.MySql handling a data limiting. There for it's called light weight database. But , that limits is more than our requirements.

#### **5.2.7 Main system processing**

Main system processing:-

- $\sim$  Channeling
- *V* Ward management
- $\sim$  Accounting
- > Other patient test

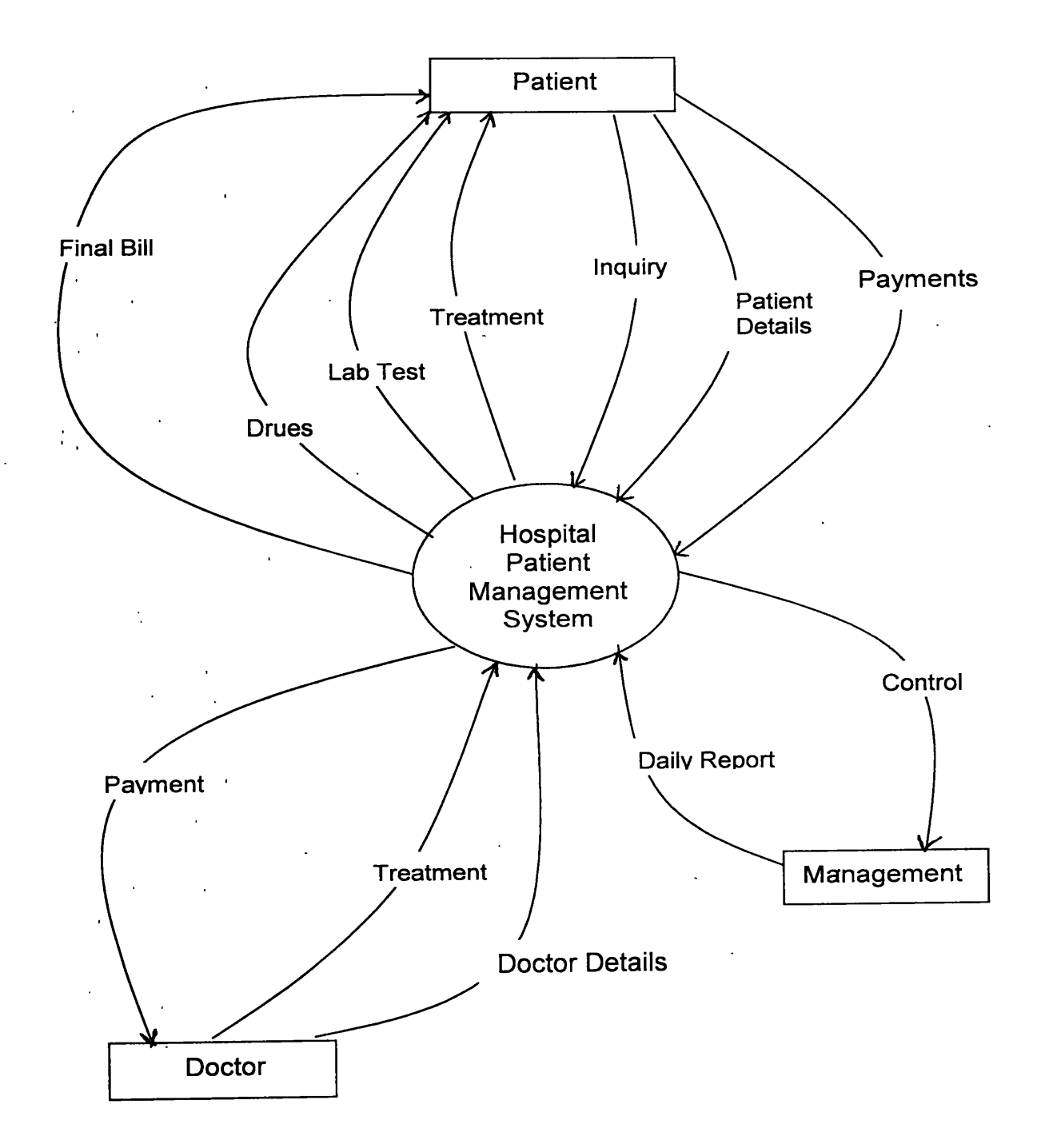

# **Figure 5.2: Context diagram for Inward Patient Management system**

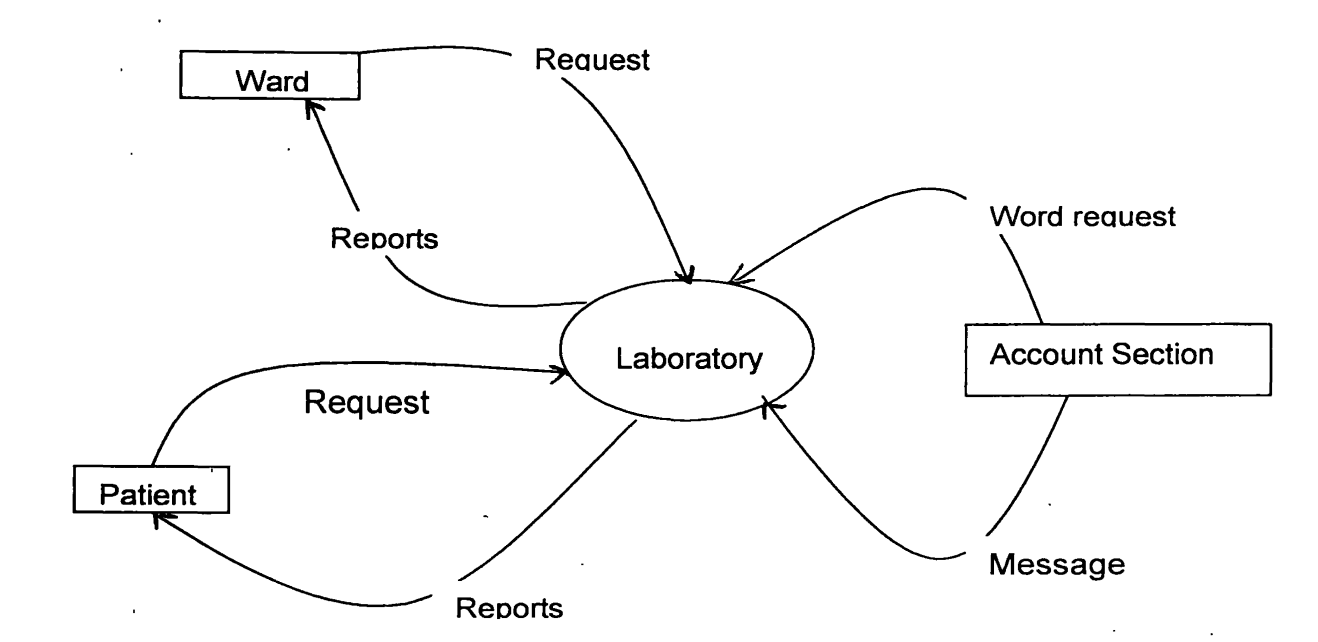

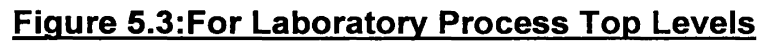

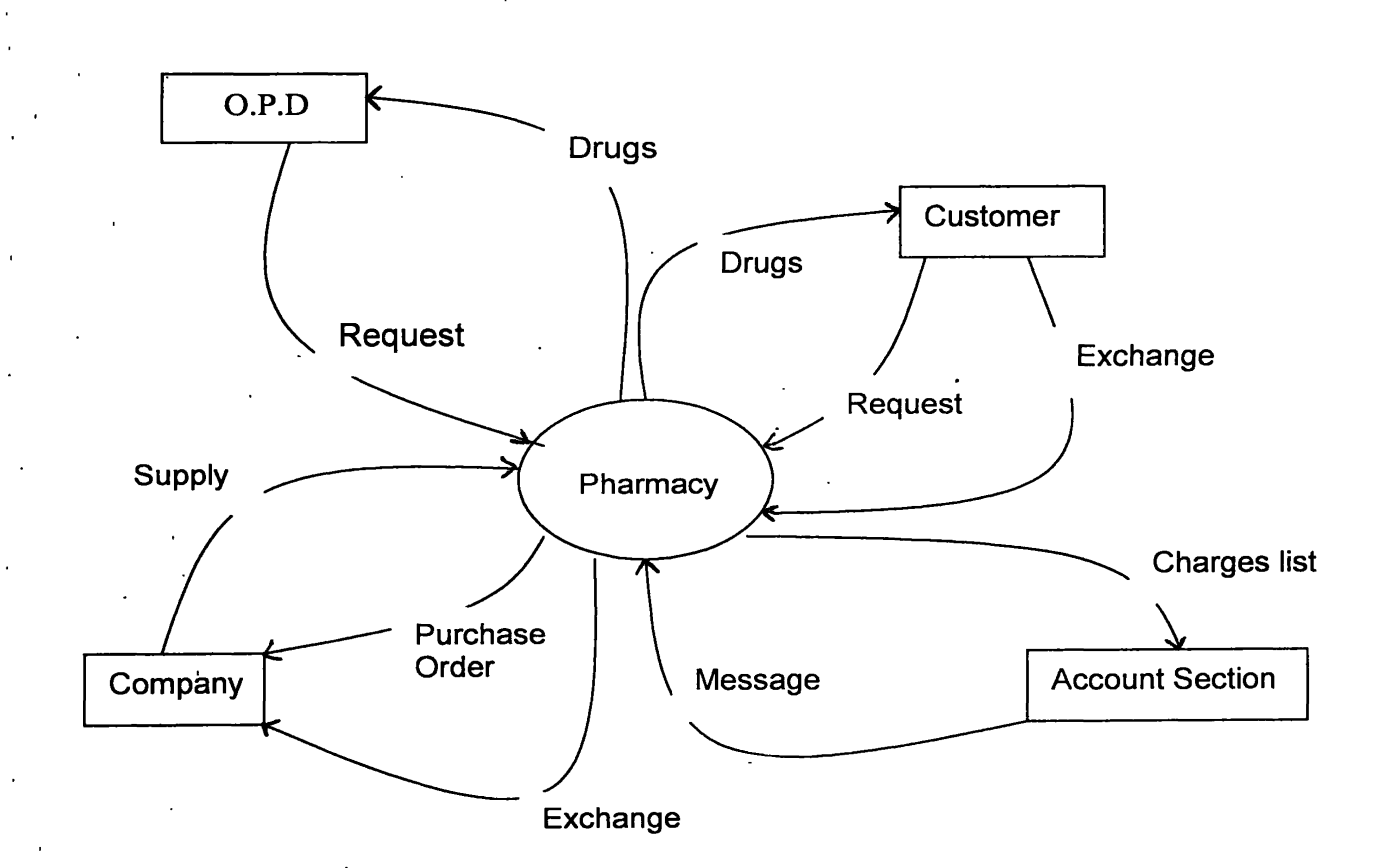

# **Figure 5.4: For Pharmacy Process Top Levels**

 $\frac{1}{2\sqrt{2}}$ 

**2 9**

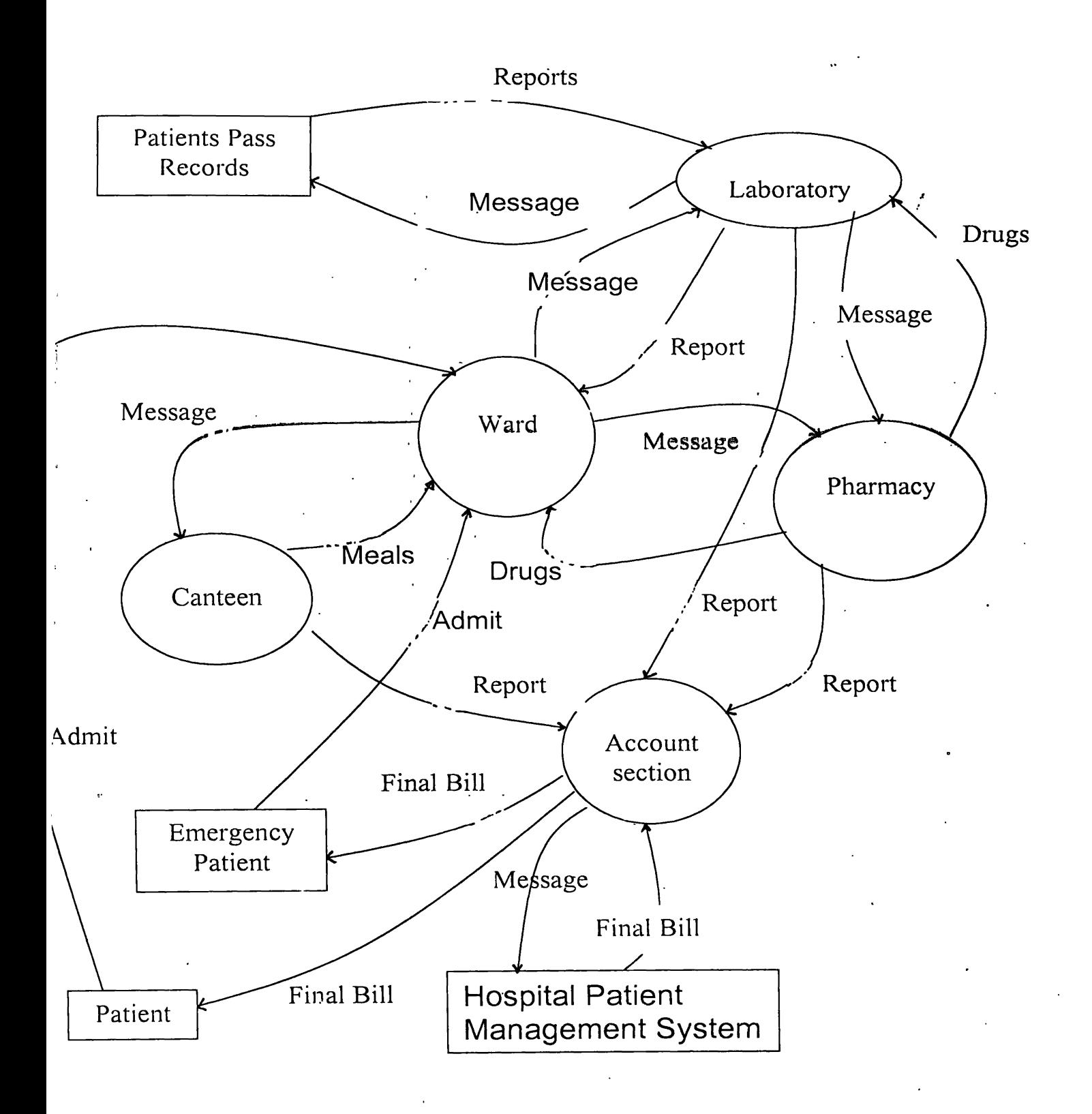

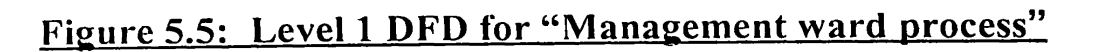

# Psendocode

## Laboratory

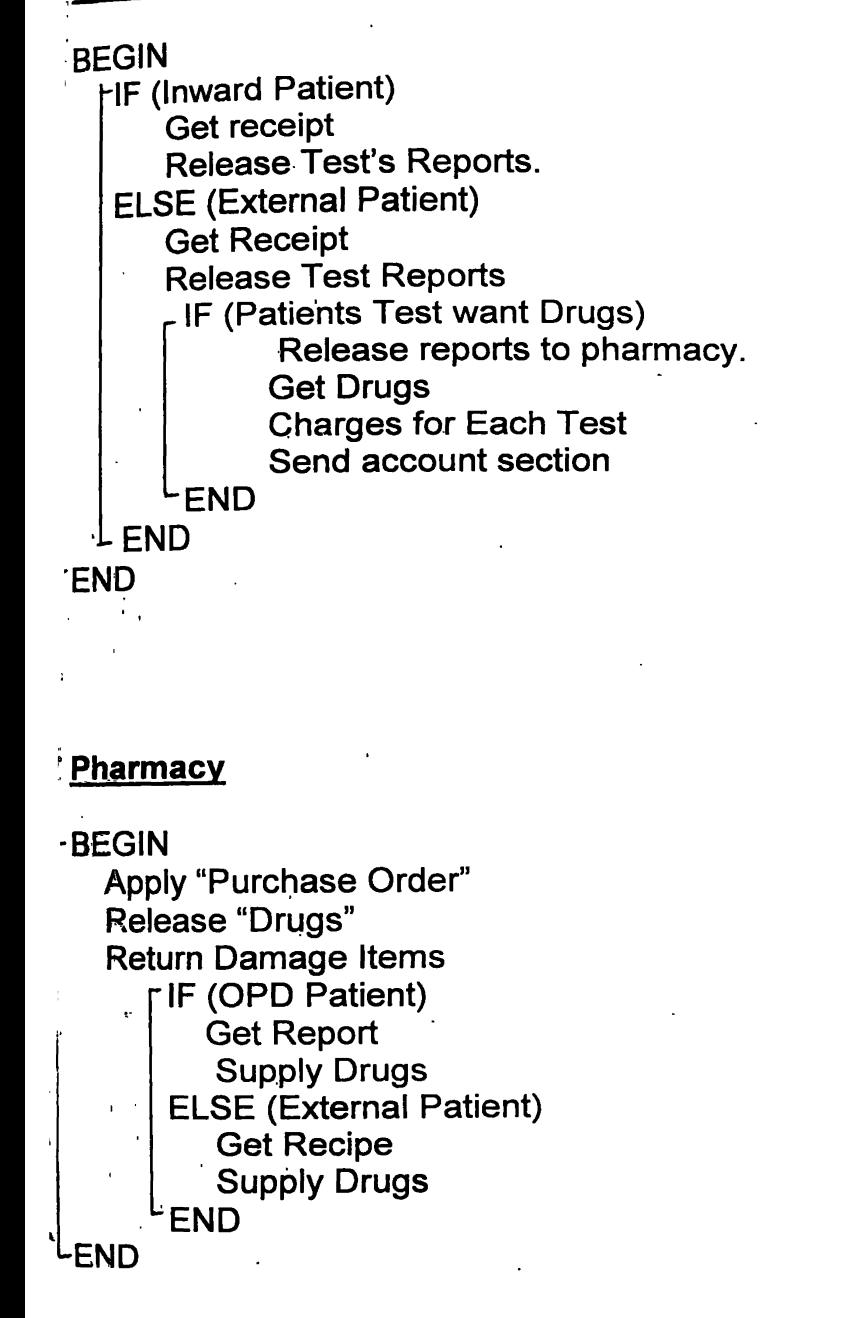

# **6. Discussion**

- The project was scheduled to be complete from 145 man-days. But it was delayed. **jr** The main reason for the delay was to analyse the problem and getting data from a hospital.
- Inward Hospital Patient Management Developing system was developed by Using PHP and MySQL.
- In have PHP was designed to work on the web, and in this ambit it excels; Connecting and querying a database is a simple task that can be handled in 2 or 3 lines of code.
- We designed the Inward Hospital Patient Management Developing system by using PHP, because it has some greater advantages
	- $\angle$  Simplicity.
	- *'y* An almost natural way of using databases.
	- $\triangleright$  Platform independence.
- Requirements of the hospital staff for which the system was developed is changed day by day affecting the team designing and analysing the problem.
- Personally I too had difficult times in my part of the project. Since I was not very » much familiar with advance features of the software used I had to refer to the manuals regularly. In overall I gathered lots of knowledge by being involved in this project.
	- > The practical aspect of designing DFD models and table structures.
	- *y* How to use the main functions of MySQL
	- > Designing user interfaces with PHP.
	- > The practical problems arise in the software development process and how to handle them.
	- > And the common things that we need to know about the working environment and the software development field.

o *9*

٠,

 $\ddot{\bullet}$ 

Although I got involved in many aspects of the project I couldn't get involved with  $\bullet$ testing part ana collection of data including user requirements. Other than the project I had little opportunity in getting involved with other managerial aspects of the firm.

 $\ddot{\phantom{a}}$ 

# **Z** Reference

- **> David pitts,Bill Ball Read Hat Linux,** *3rd* **ed. P 17-35. Copyright 1999 by Sams Publishing.**
- **> Frank Boumphrey, Cassandra Greer, Dave Raggett, Jenny Raggett, Sebastian** Schnitzenbaumer & Ted Wugofski, Beginning XHTML, 1st ed. Published by Wrox
- **, press Ltd.**
- **> Ion Sommerville (Lancaster University) Software Engineering, 5th ed. Software Desiign. Copyright 1996 by Addison-Wesly.**
- **> Jesus Castagnetto.Harish Rawat.Sascha Schumann.Chris Scollo & Deepak Veliath Professional PHP Programming. Published by Wrox Press Ltd.**
- **> MySQL site: http://www.mvscil.com/**
- *>* **Paul DuBois MySQL, First Indian Edition 2000."General Mysql Use",Copyright 1999 by New Riders Publishing.**

 $\sim$ 

**> PHP site: http://www.php.net/**

 $\sim$ 

## **Appendix: User Interfaces**

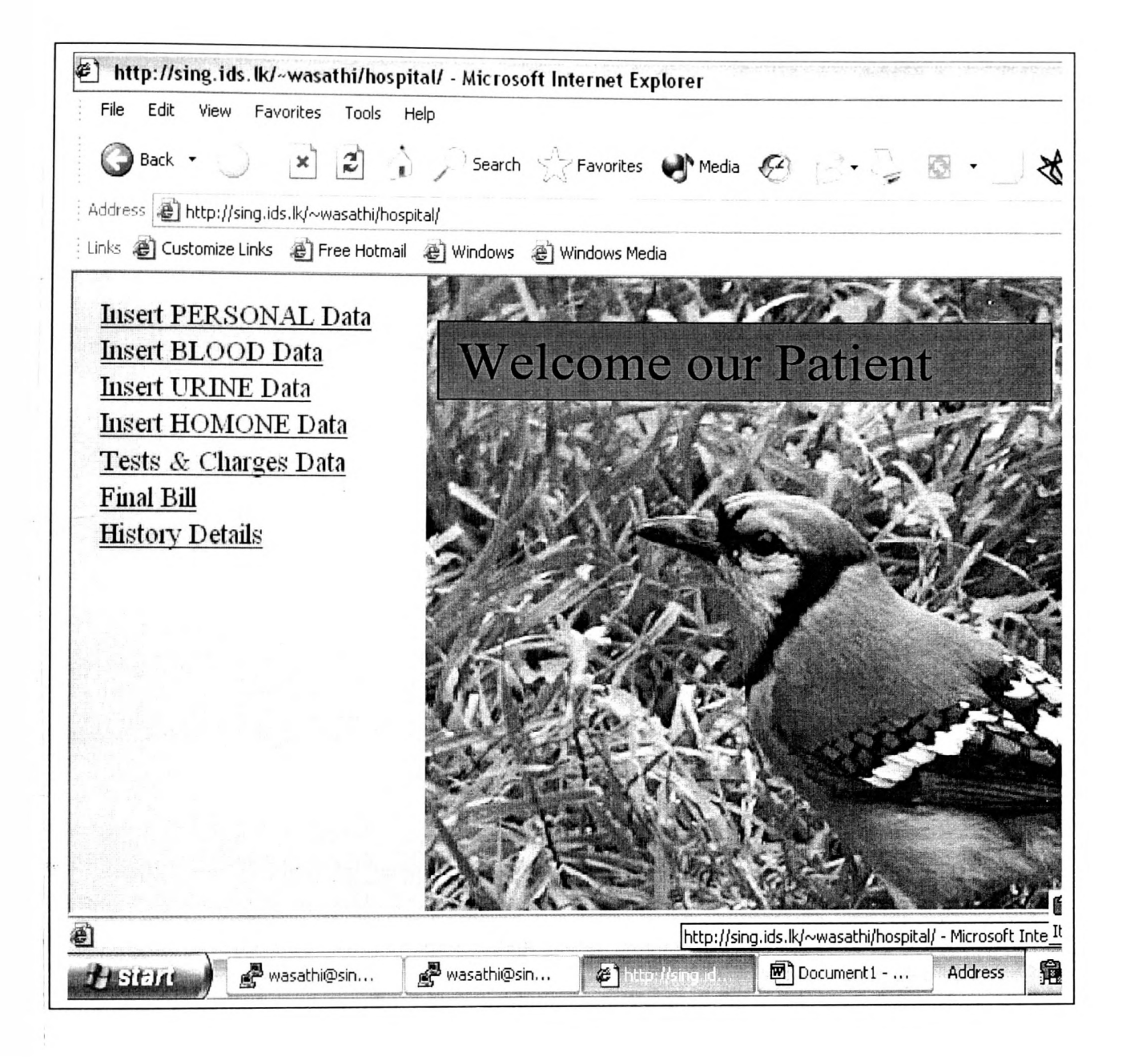

Figure: 1 User Interface 1-Screen

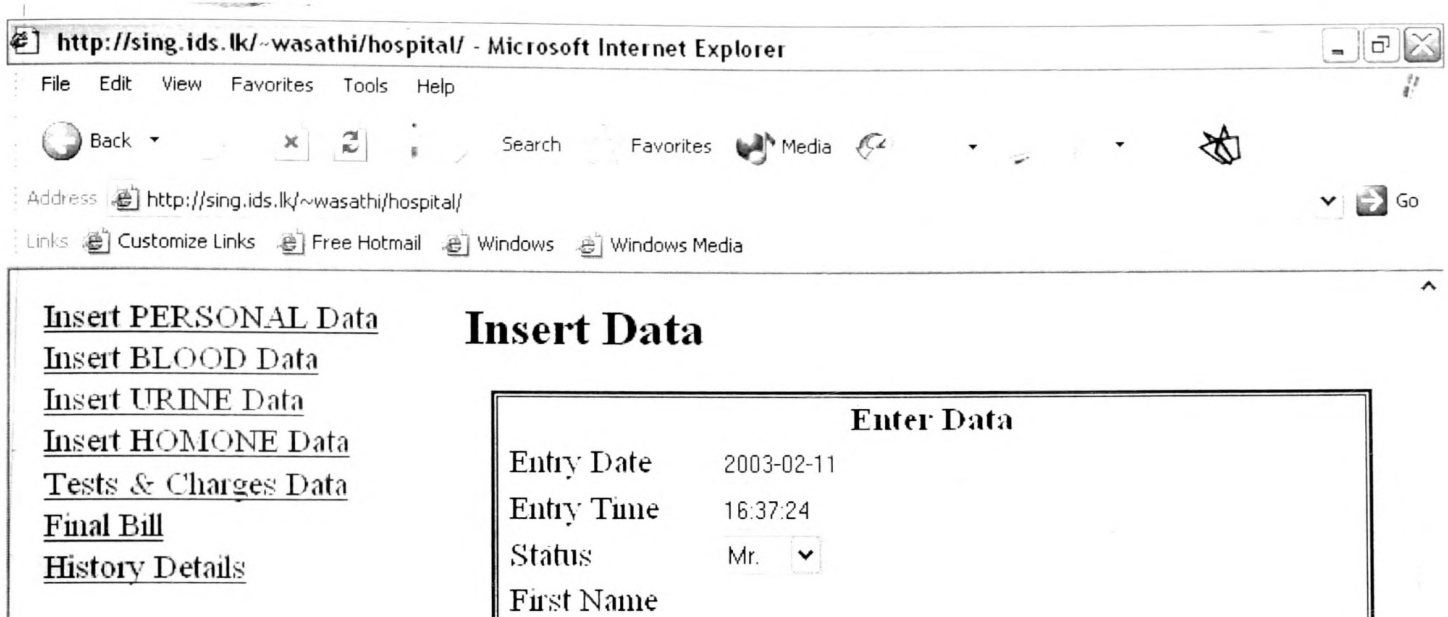

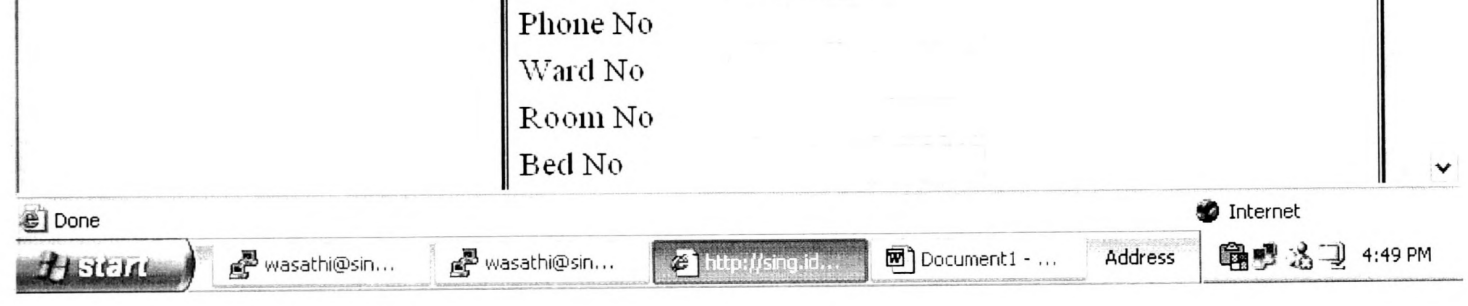

Male  $\blacktriangleright$ 

**Figure:** 2 User Interface 2-Screen

Last Name

Age Address Sex

 $\bar{\lambda}$ 

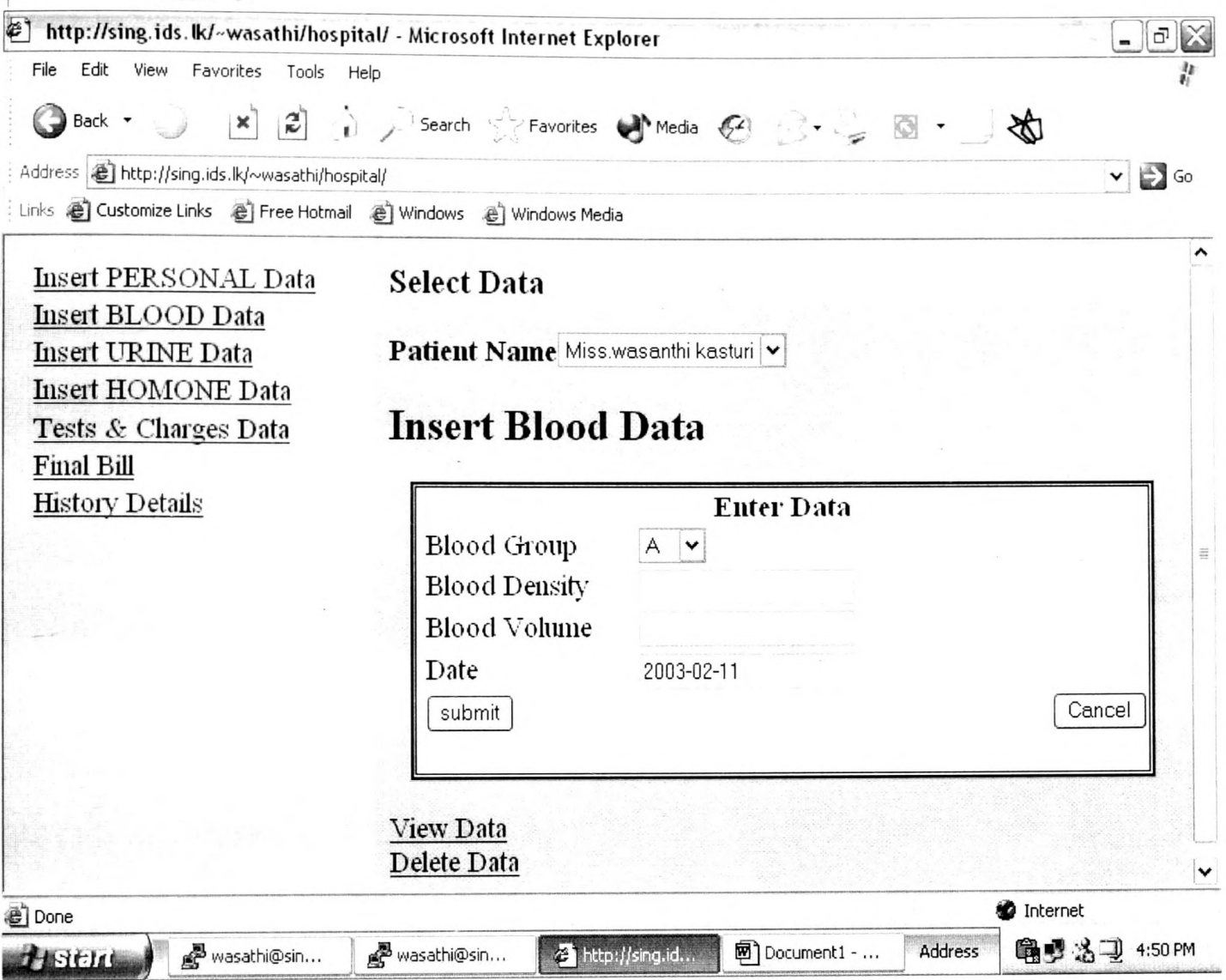

**Figure:** 3 User Interface 3-Screen

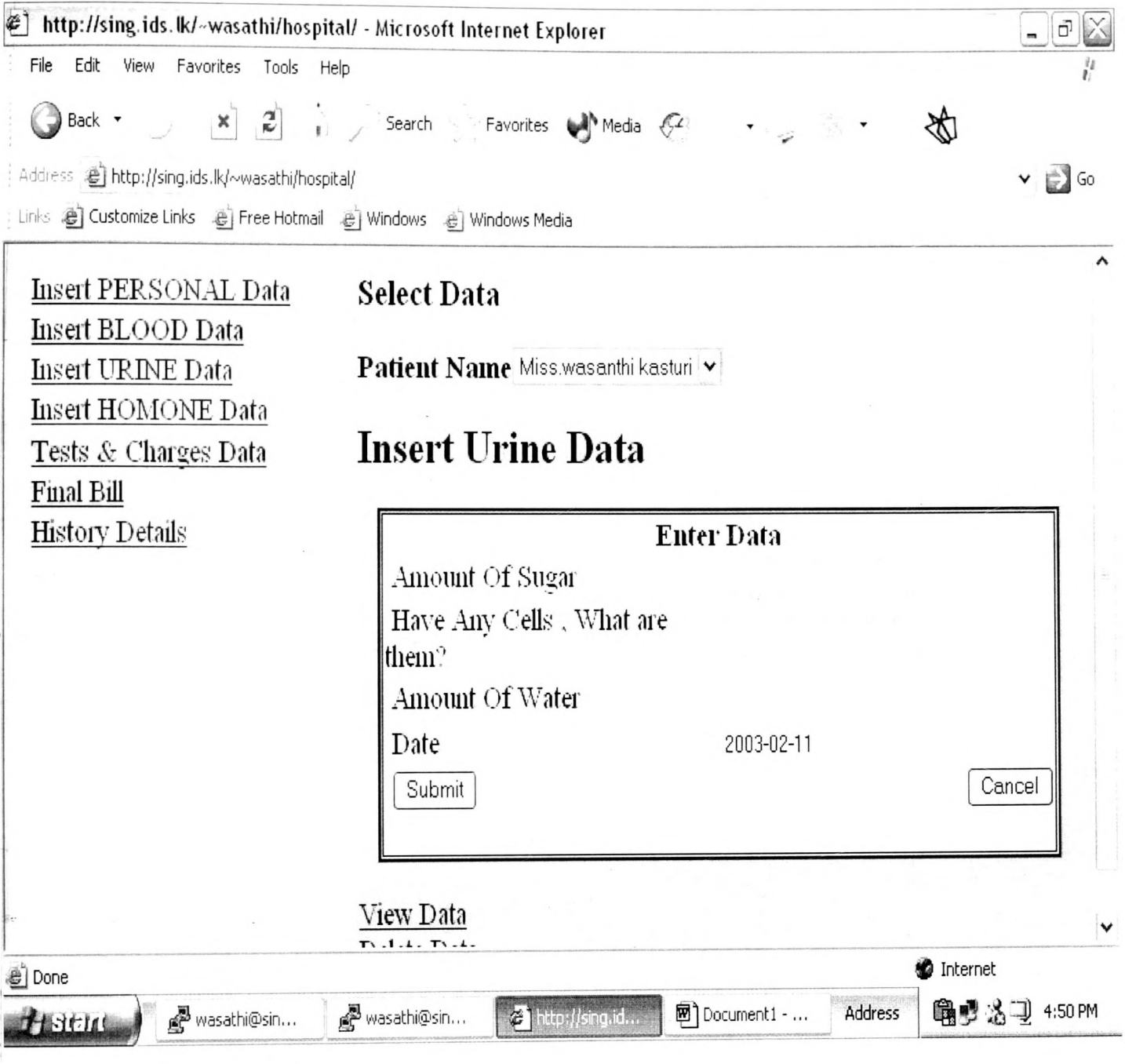

**Figure: 4** User Interface 4 -Screen

 $\sim$ 

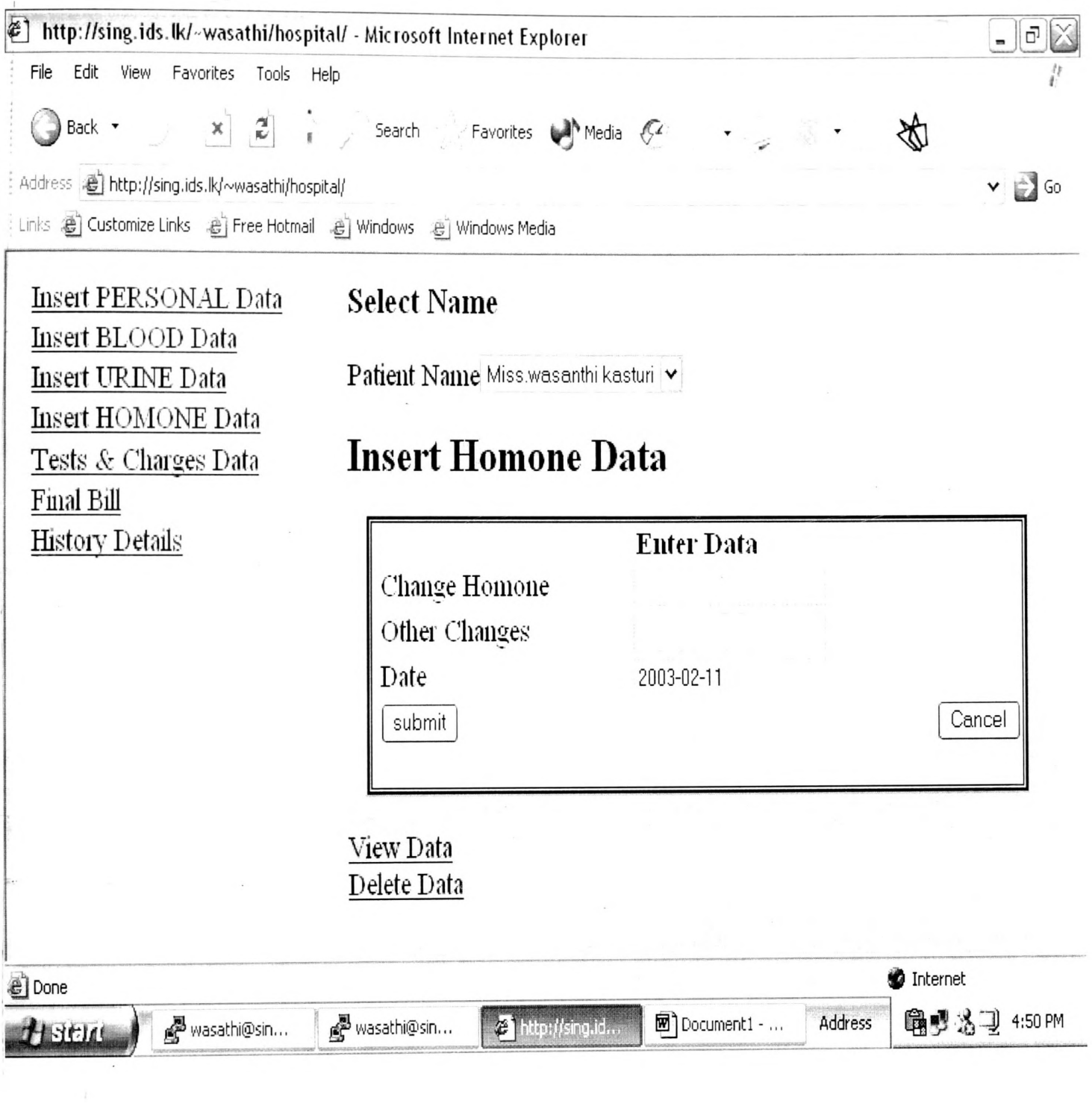

**Figure: 5** User Interface 5-Screen

 $\sim$ 

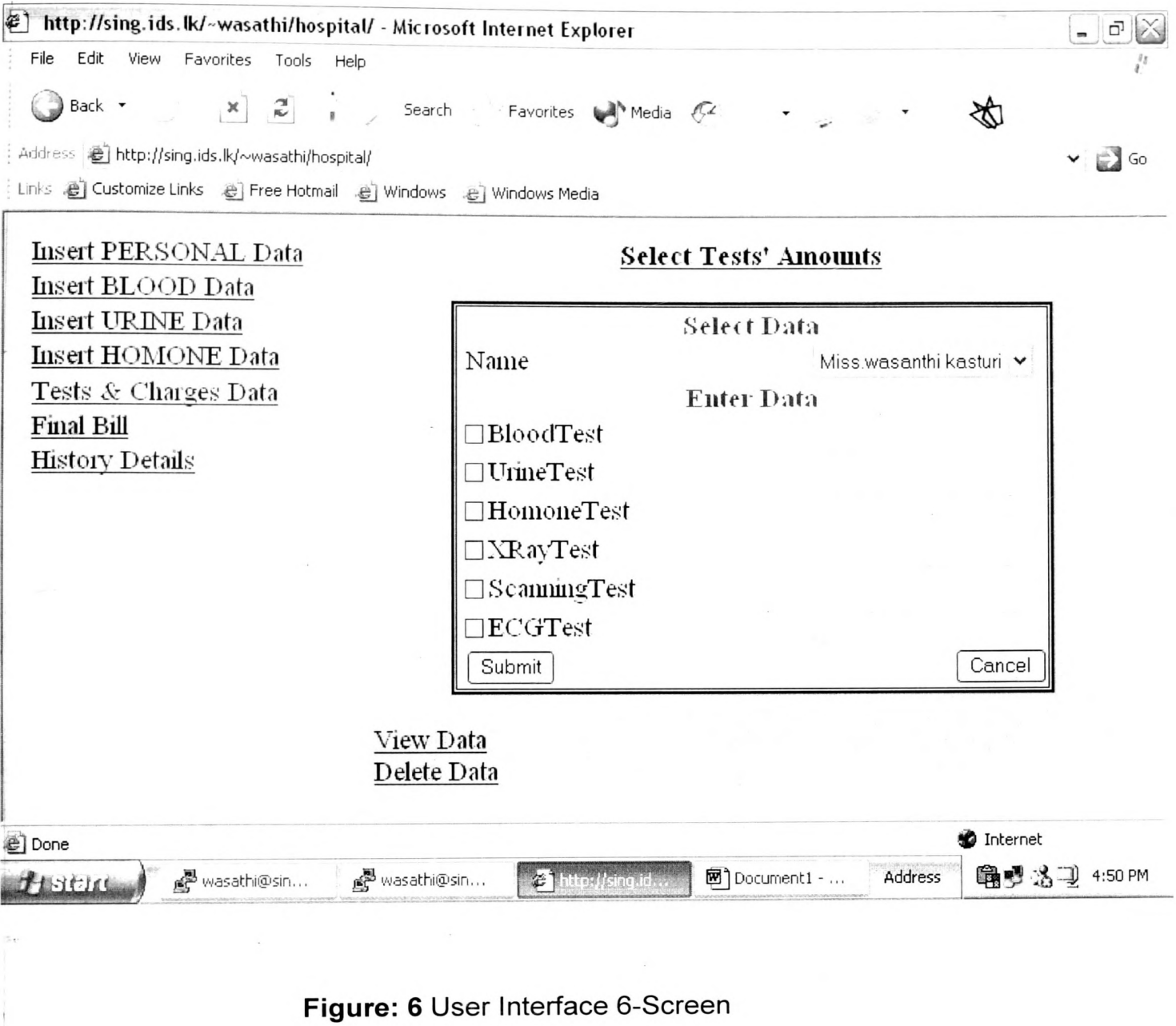

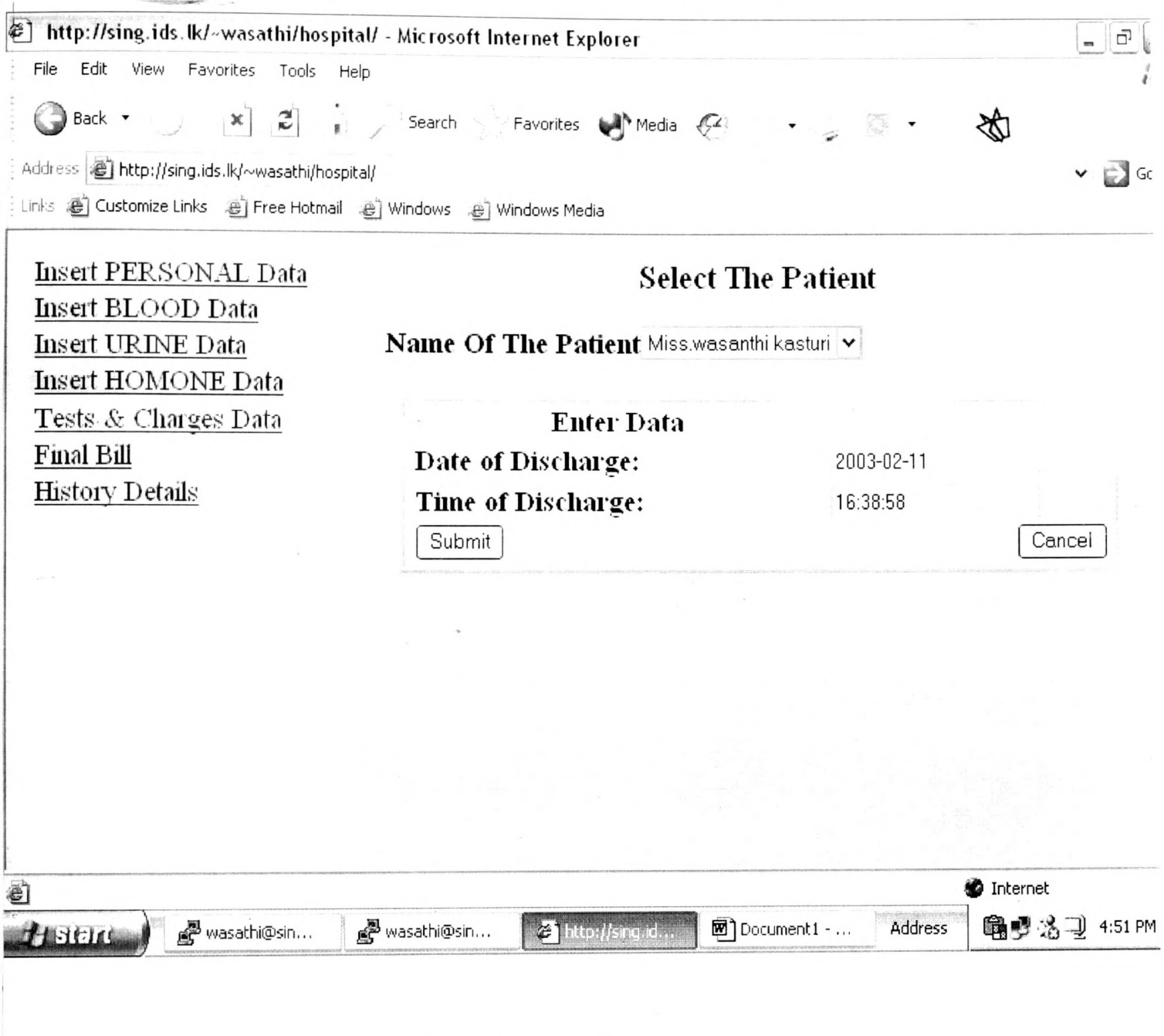

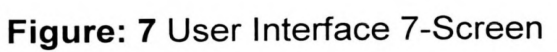

 $\frac{1}{\sqrt{2\pi}}\sum_{i=1}^{n}a_{i}^{2}\left( \frac{1}{\sqrt{2\pi}}\right) ^{i}\left( \frac{1}{\sqrt{2\pi}}\right) ^{i}$ 

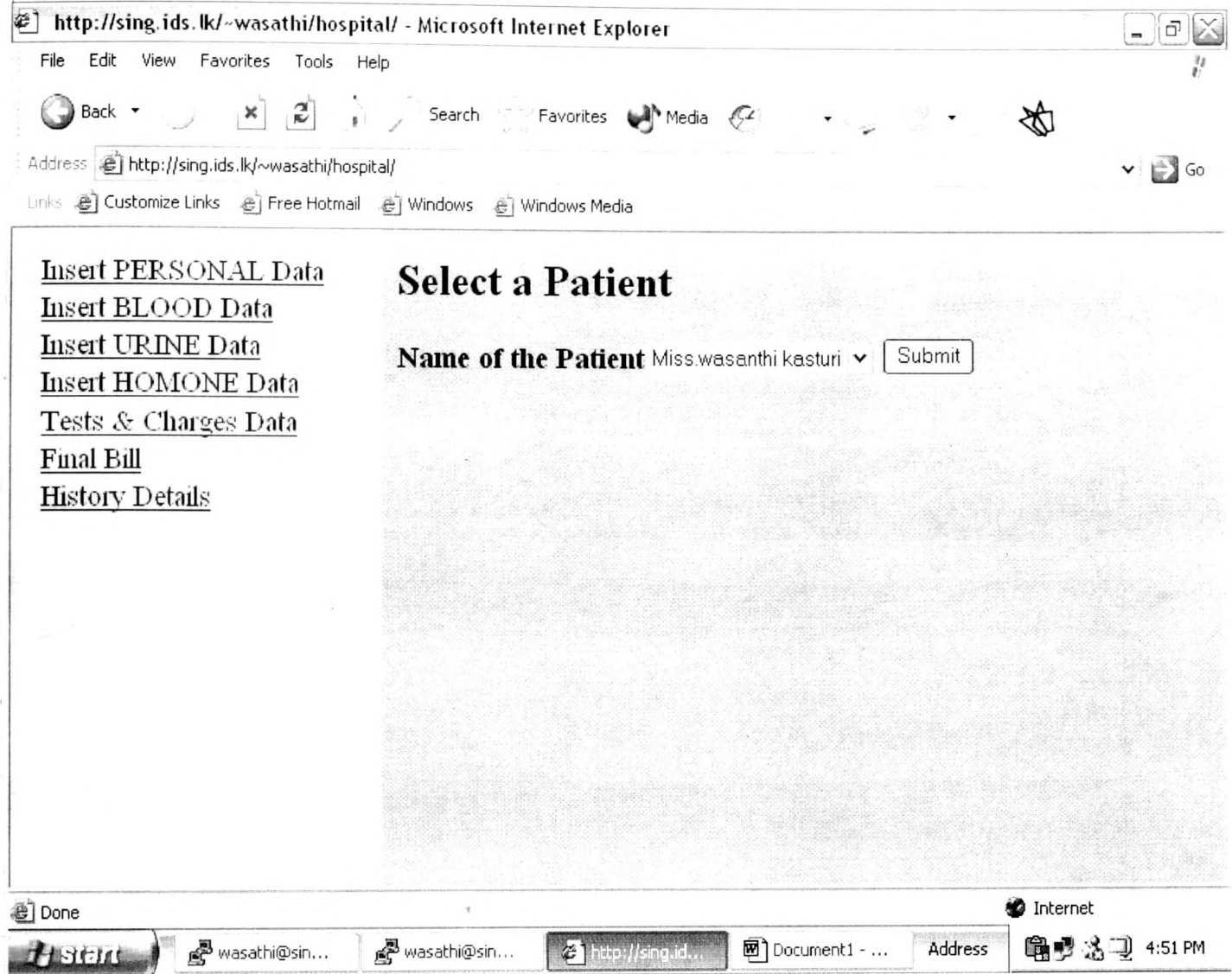

**Figure: 8** User Interface 8-Screen

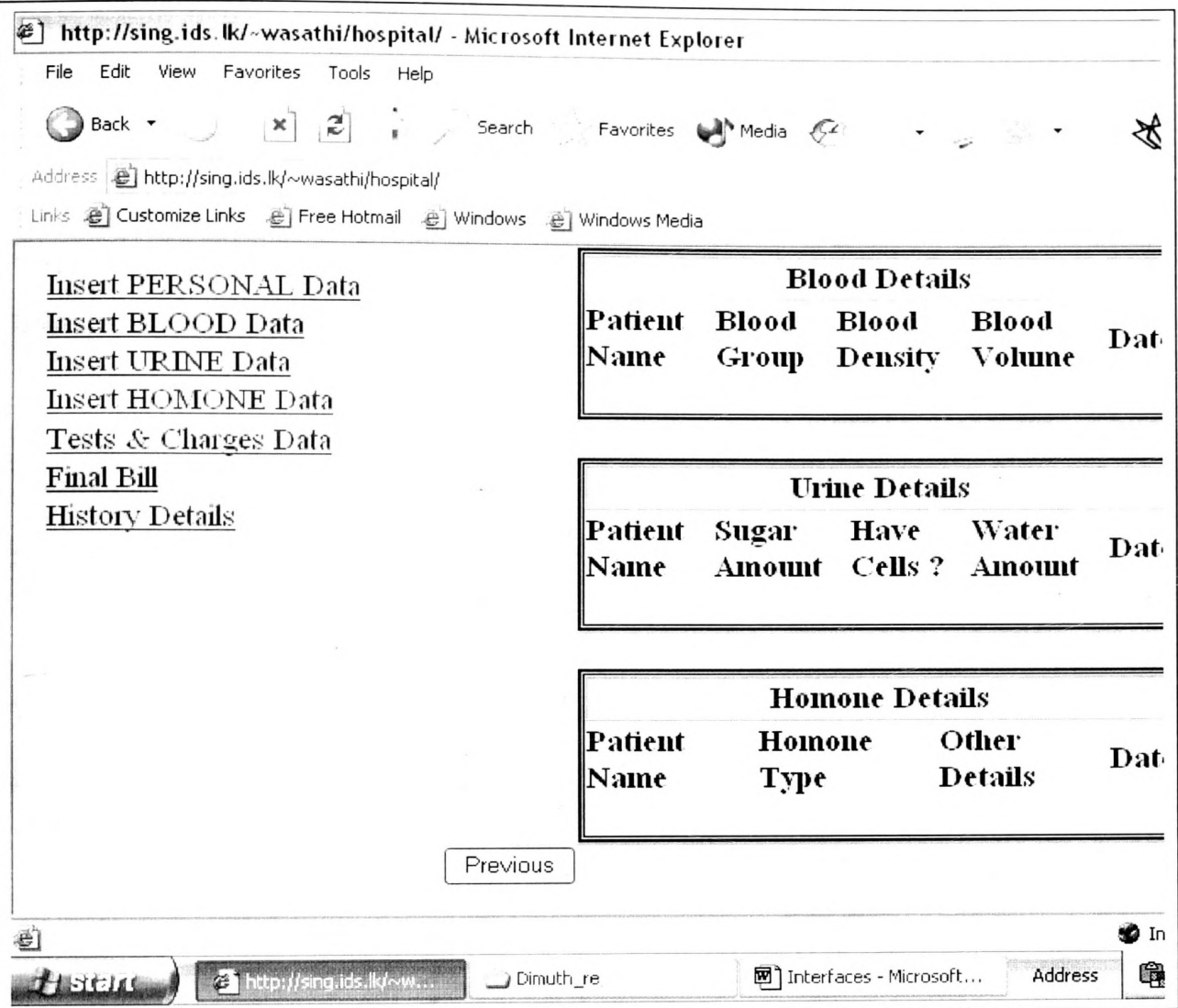

**Figure: 9** User Interface 9-Screen

## **Appendix 10**

 $\ddot{\phantom{0}}$ 

ï

## **Statistical Results of Patient**

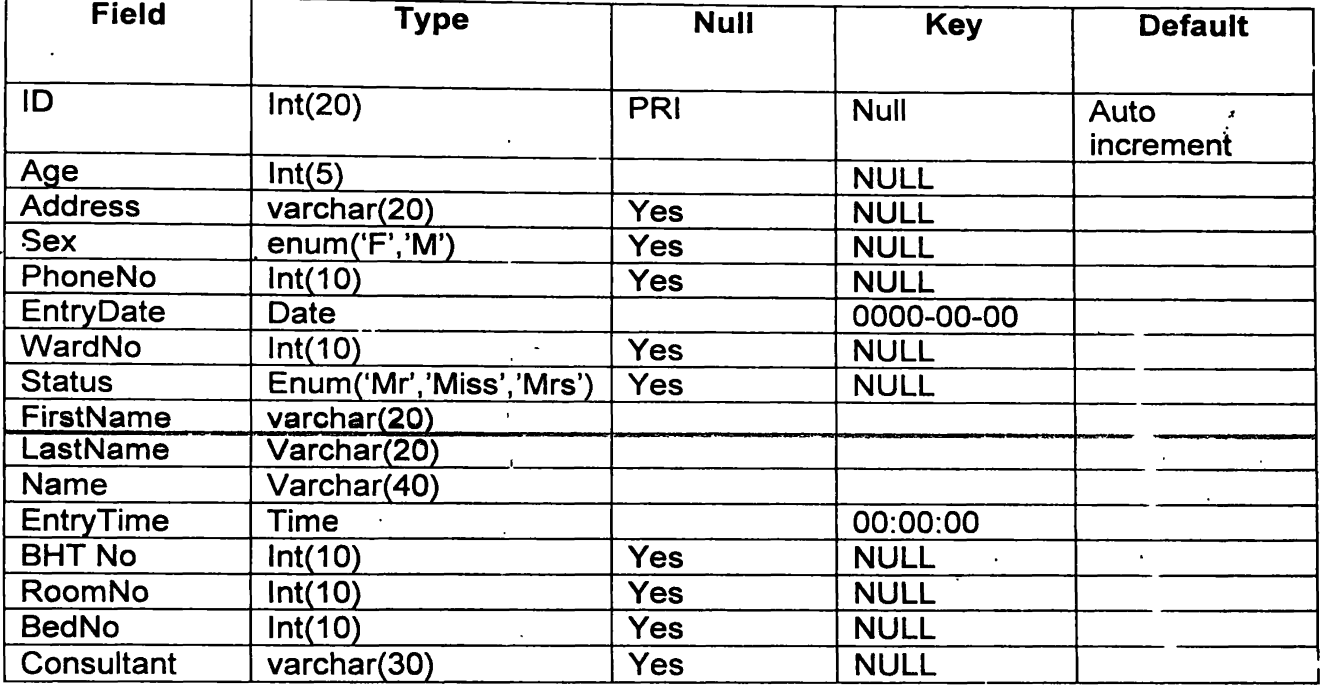

## **Table 1 : To keep patient information**

 $\mathcal{F}_{\mathcal{A}^{\mathcal{A}}}$ 

 $\ddot{\phantom{a}}$  $\ddot{\phantom{1}}$ 

 $\hat{\mathbf{r}}$ 

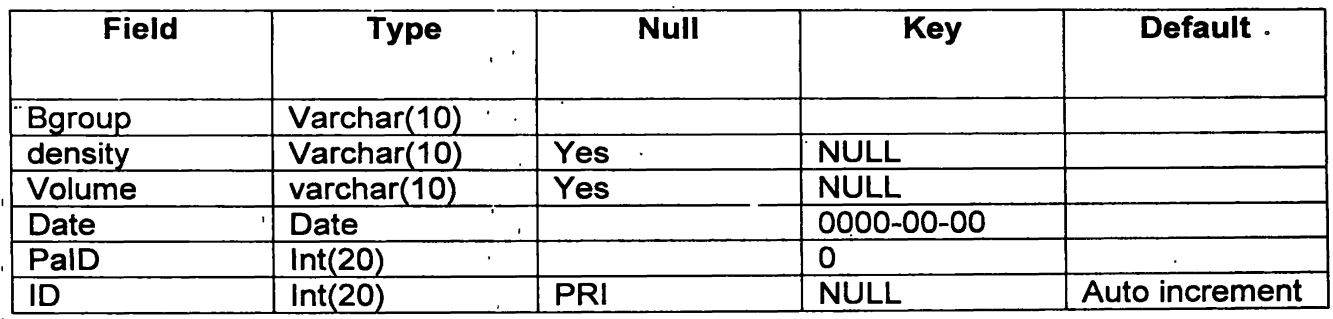

## **Table 2 : To keep patient Blood information**

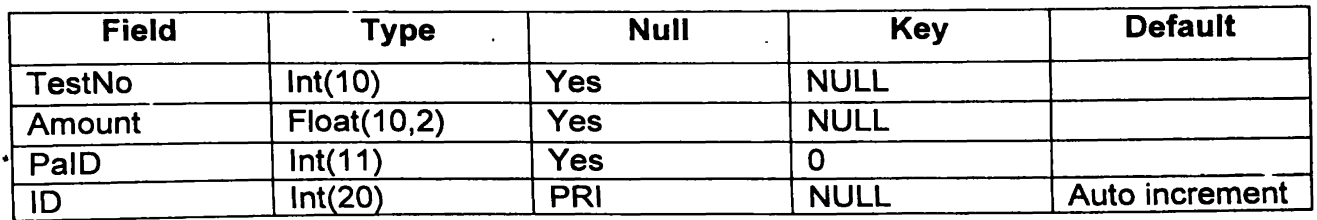

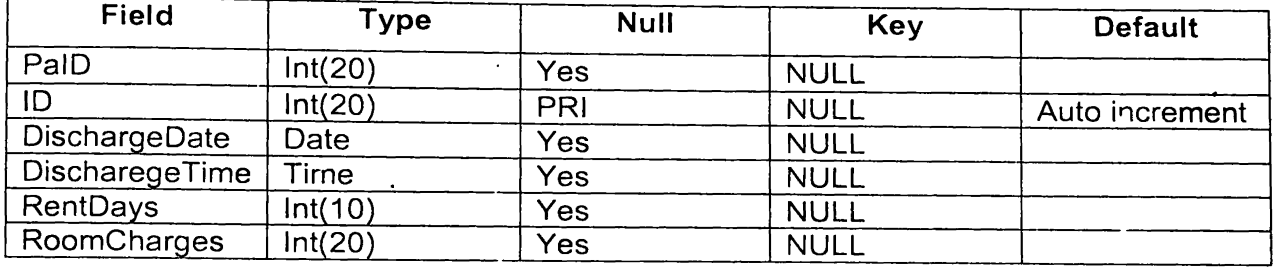

## **Table 4 : To keep patient Final data**

 $\sim$   $\alpha$ 

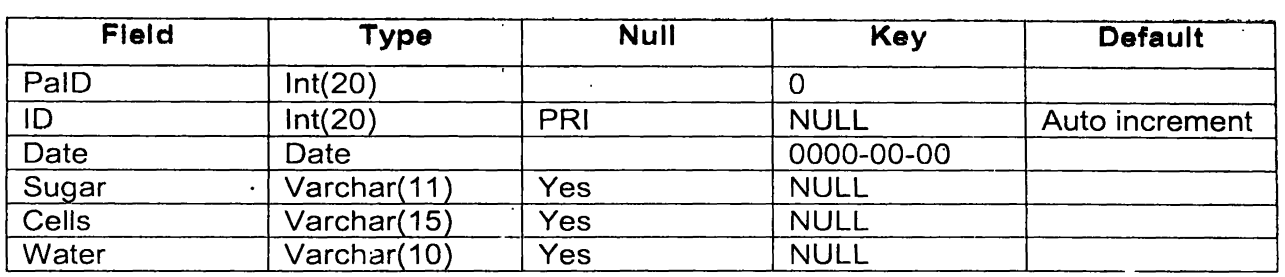

## **Table 5 : To keep patient Urine test data**

I

 $\mathbf{I}$ 

 $\bar{\mathcal{A}}$ 

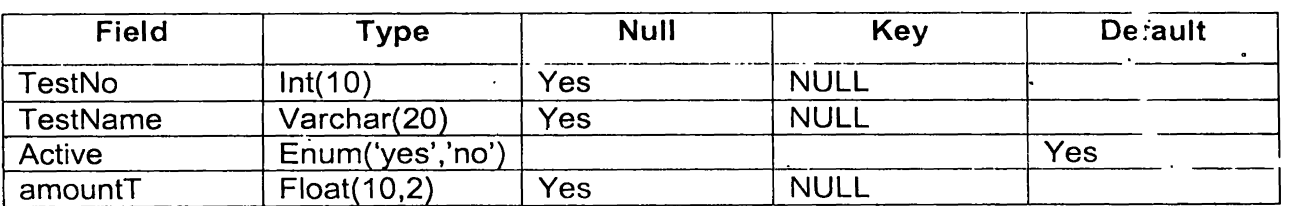

 $\ddot{\psi}$ 

**Table 6 : To keep patient Test type**

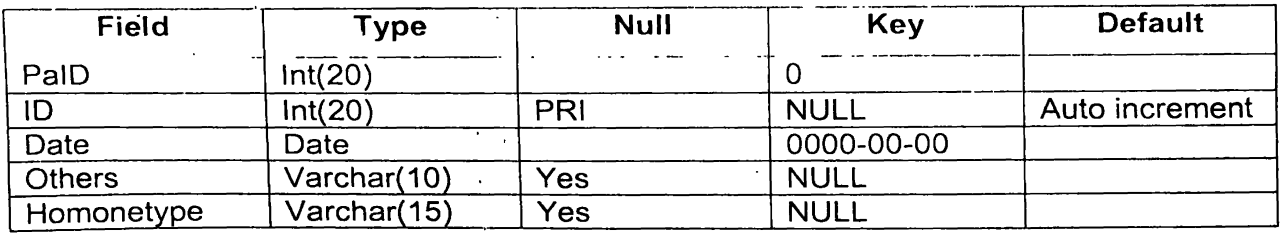

## **Table 7 : To keep patient Hormones test information**

 $\ddot{\phantom{a}}$ 

## **National Digitization Project**

## *National Science Foundation*

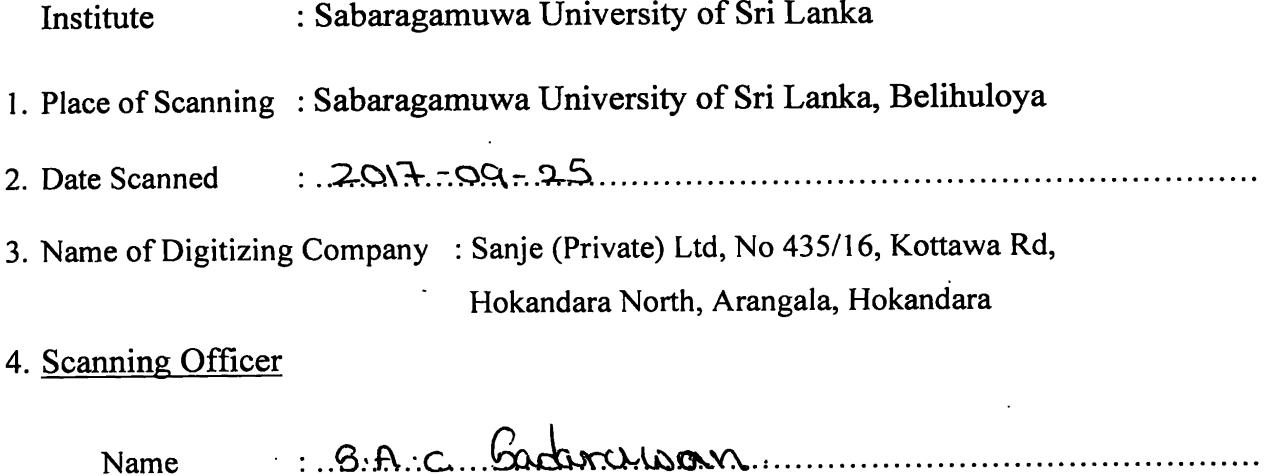

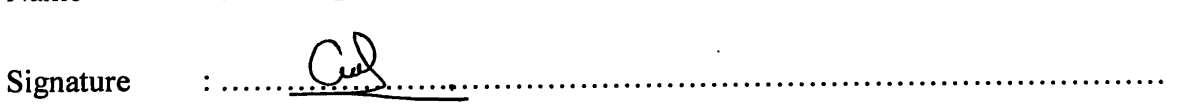

## **Certification of Scanning**

I hereby certify that the scanning of this document was carried out under my supervision, according to the norms and standards of digital scanning accurately, also keeping with the originality of the original o *document to be accepted in a court of law.* 

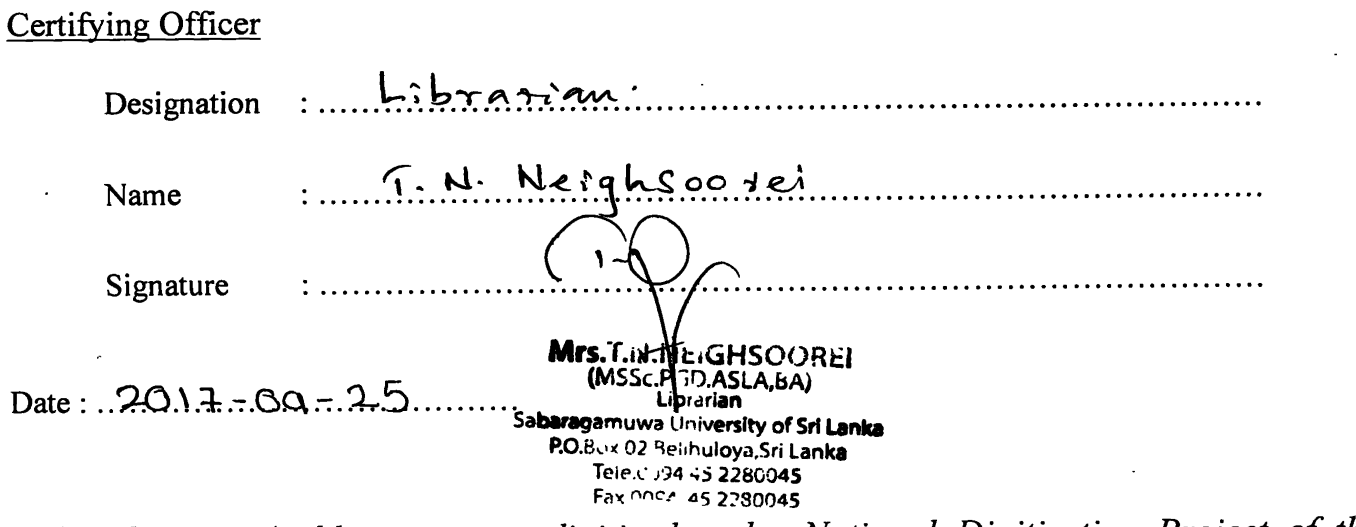

"This document/publication was digitized under National Digitization Project of the *National Science Foundation, Sri Lanka "*